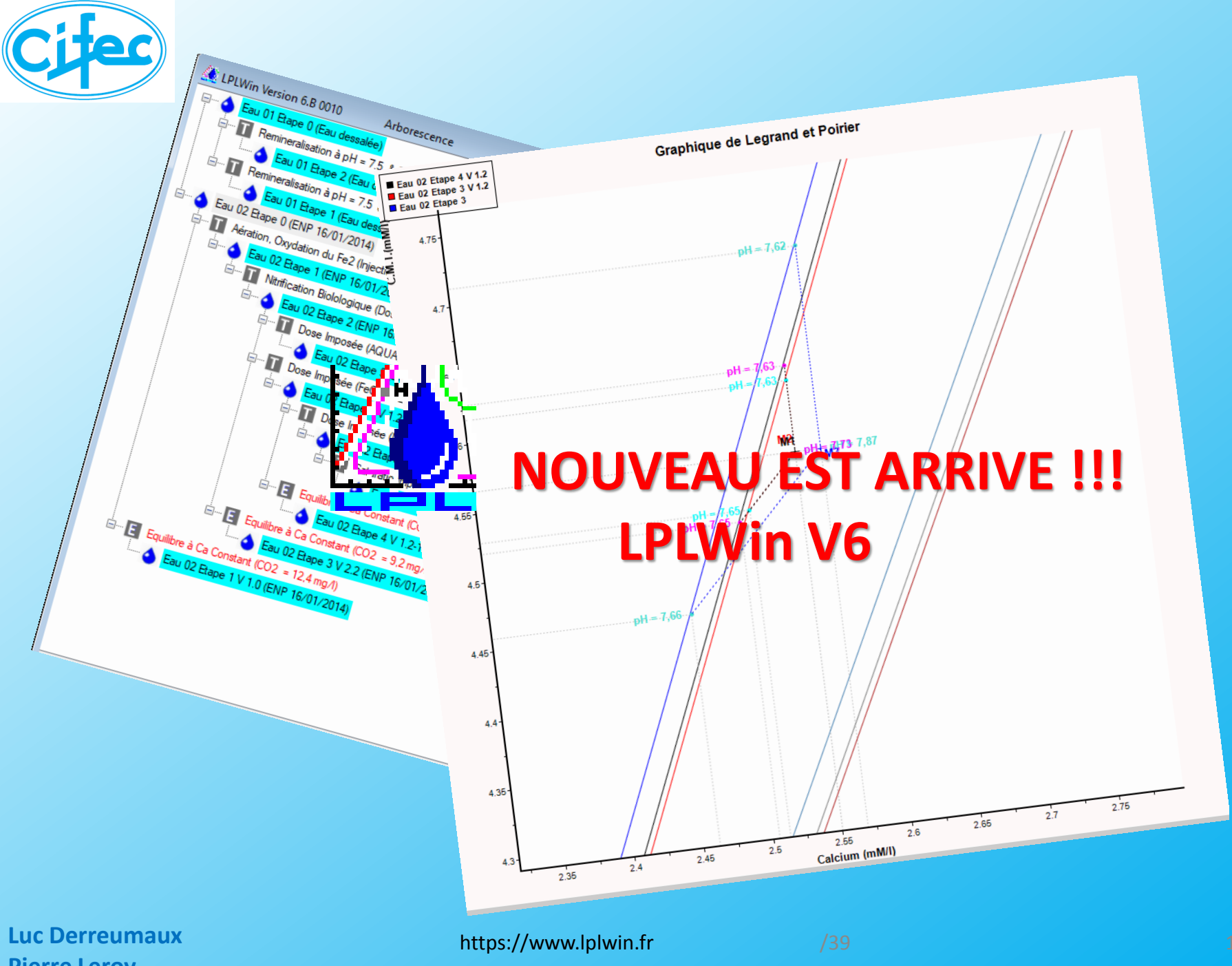

**Pierre Leroy**

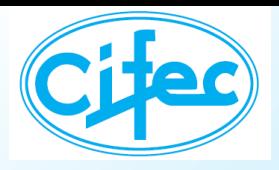

# **LES AMELIORATIONS**

#### ➔ **Étendue des résultats**

- **Force ionique maximale : 0,1 (LPL5)** ➔ **1 (LPL6) => utilisable pour les saumures**
- **Précision des corrections du TAC** *ainsi que du TA ou CO<sup>2</sup> libre* **(prise en compte de la température de mesure)**
- **Ajout de données (Baryum et Strontium )**
- Saturations du gypse et de l'anhydrite, de BaSO<sub>4</sub>, BaCO<sub>3</sub>, SrSO<sub>4</sub> et SrCO<sub>3</sub>
- **Des traitements et réactifs ajoutés**
- ➔ **Ergonomie**
	- **Présentation : choix des couleurs des boutons, zoom de l'étape, …**
	- **Aide sur chaque feuille avec la touche « F1 »**
	- **Nombre d'eaux : 2 dans la V5** ➔ **99 dans la V6**
	- **Nombre d'étapes de traitements illimité et possibilité de variantes**
	- **Visualisation de la ou des filières par une arborescence**
	- **Graphique clair sur 4 étapes simultanées - Zoom dynamique**
	- **Distinction entre traitements et évolutions**
- ➔ **Qualité des sorties (graphique et rapport)**
	- **Image du graphique « qualité imprimeur »**
	- **Impression / exportation pdf du rapport à l'aide de « FastReport® »**

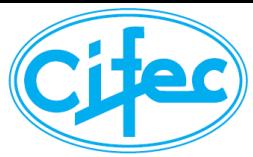

## **PRESENTATION GENERALE**

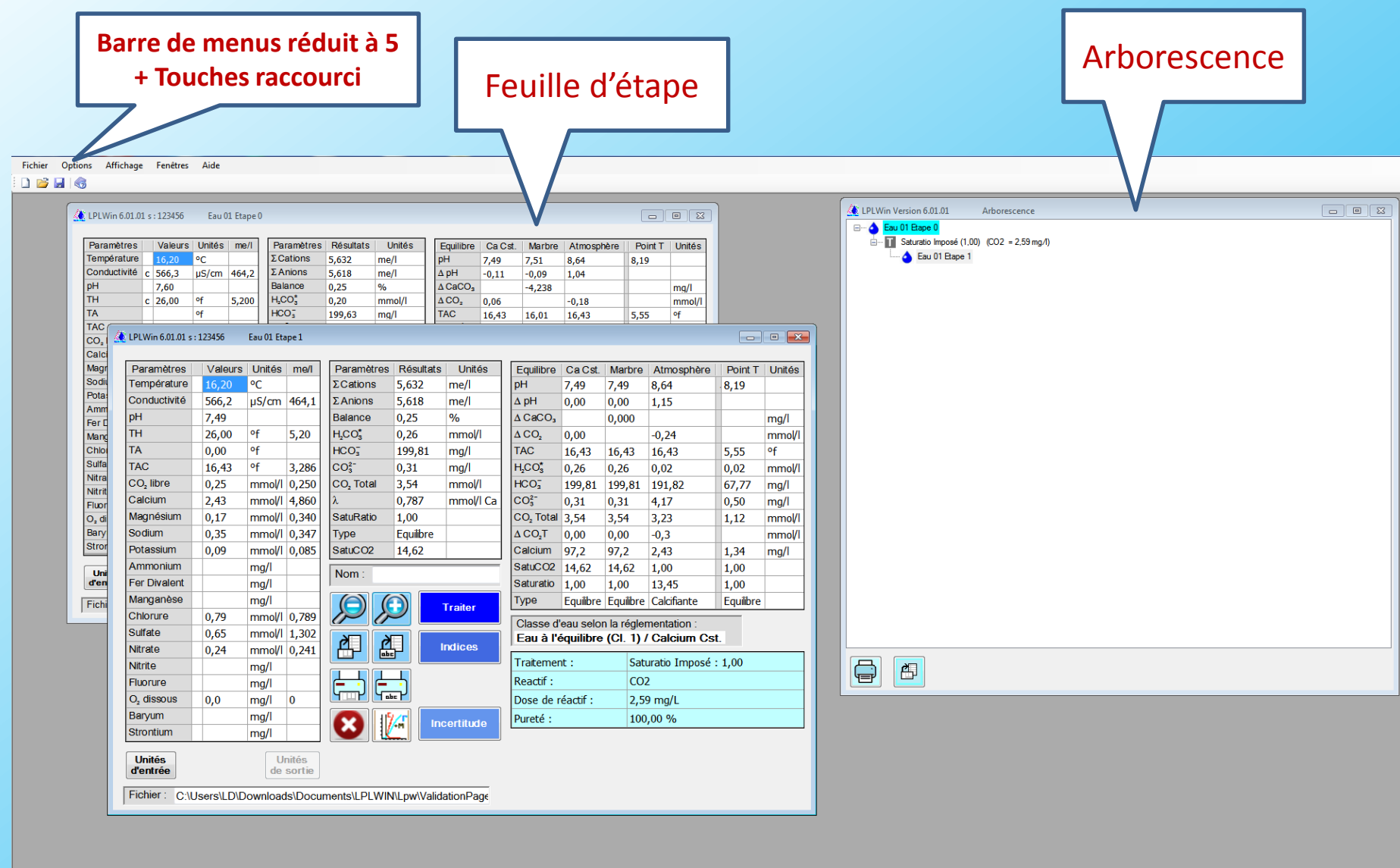

Eau 01 Etape 1 (Zoom = 133 %)

1

https://www.lplwin.fr /39 3

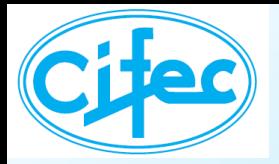

## **LE MENU « Fichier »**

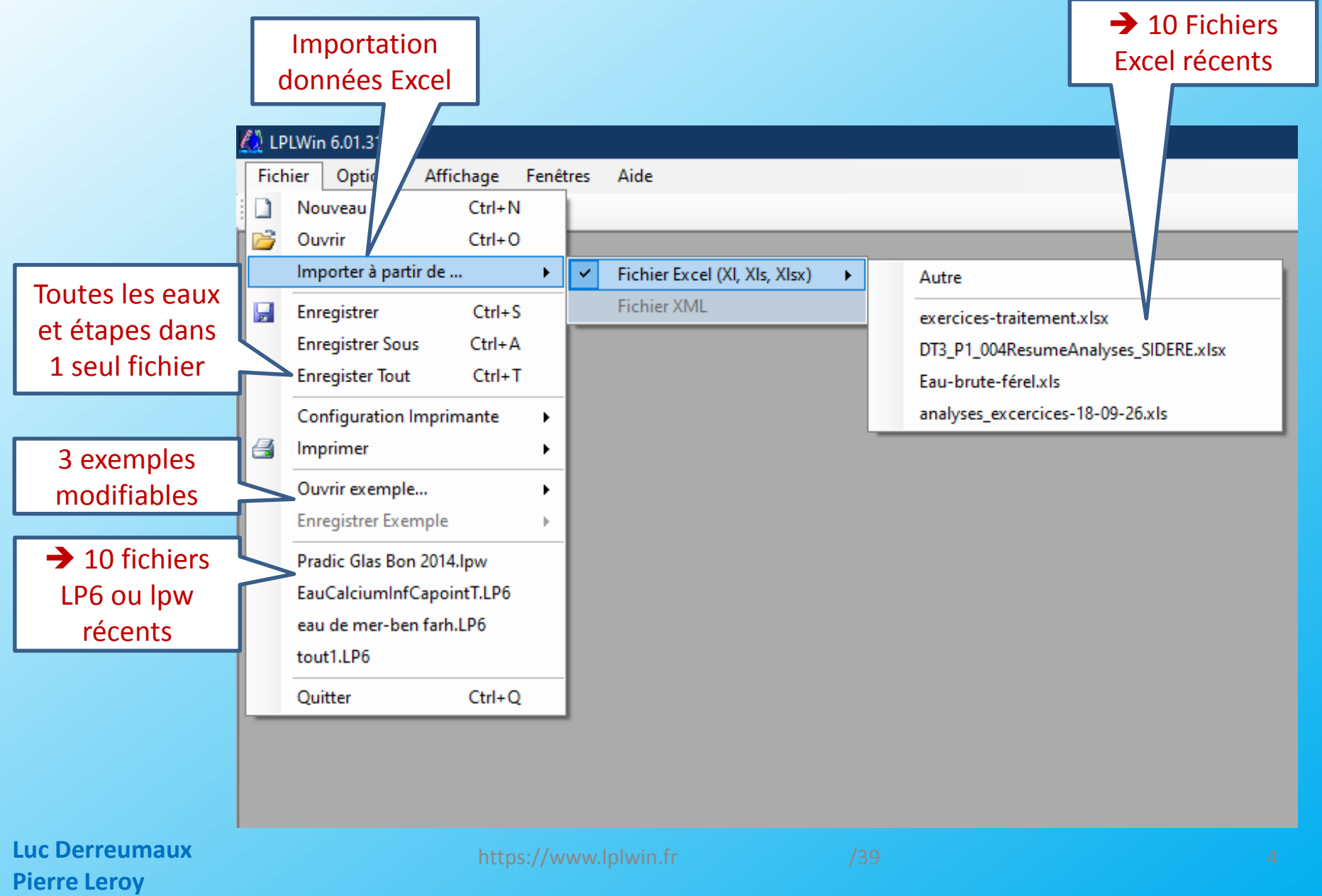

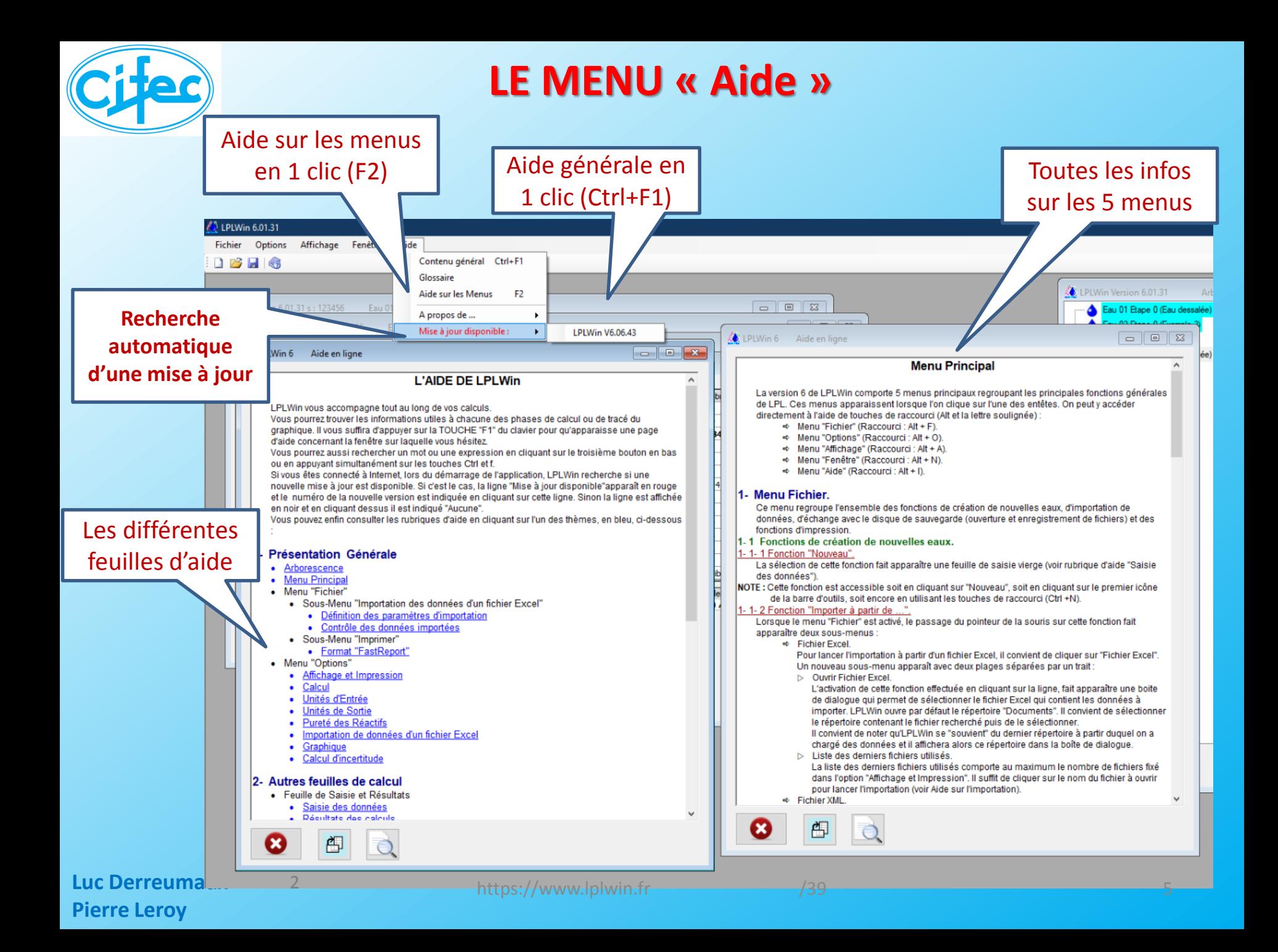

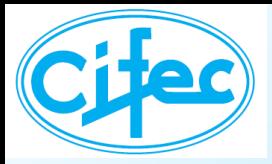

## **L'AIDE « en ligne »**

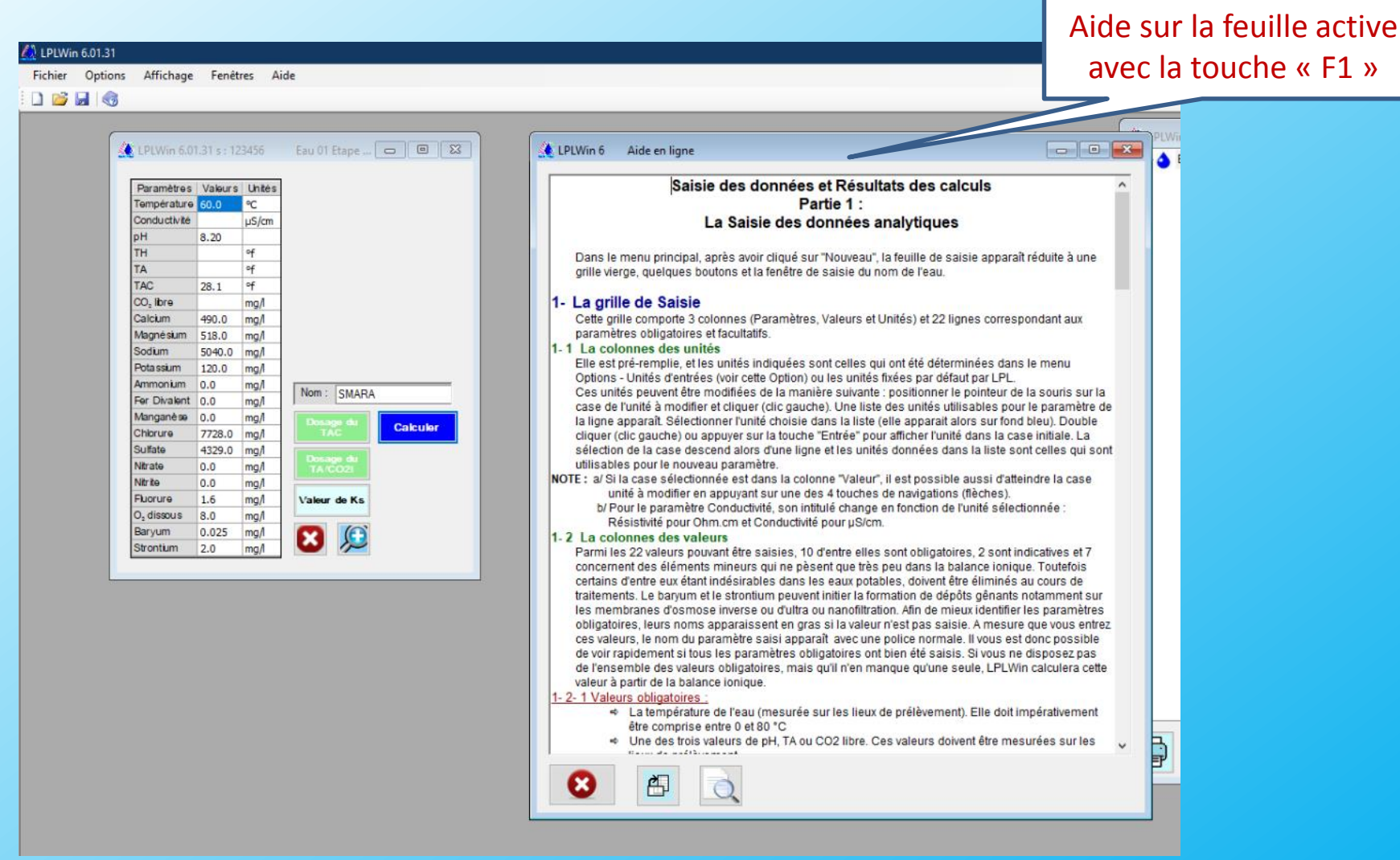

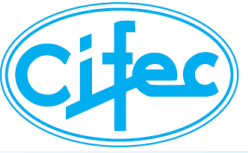

## **L'ARBORESCENCE**

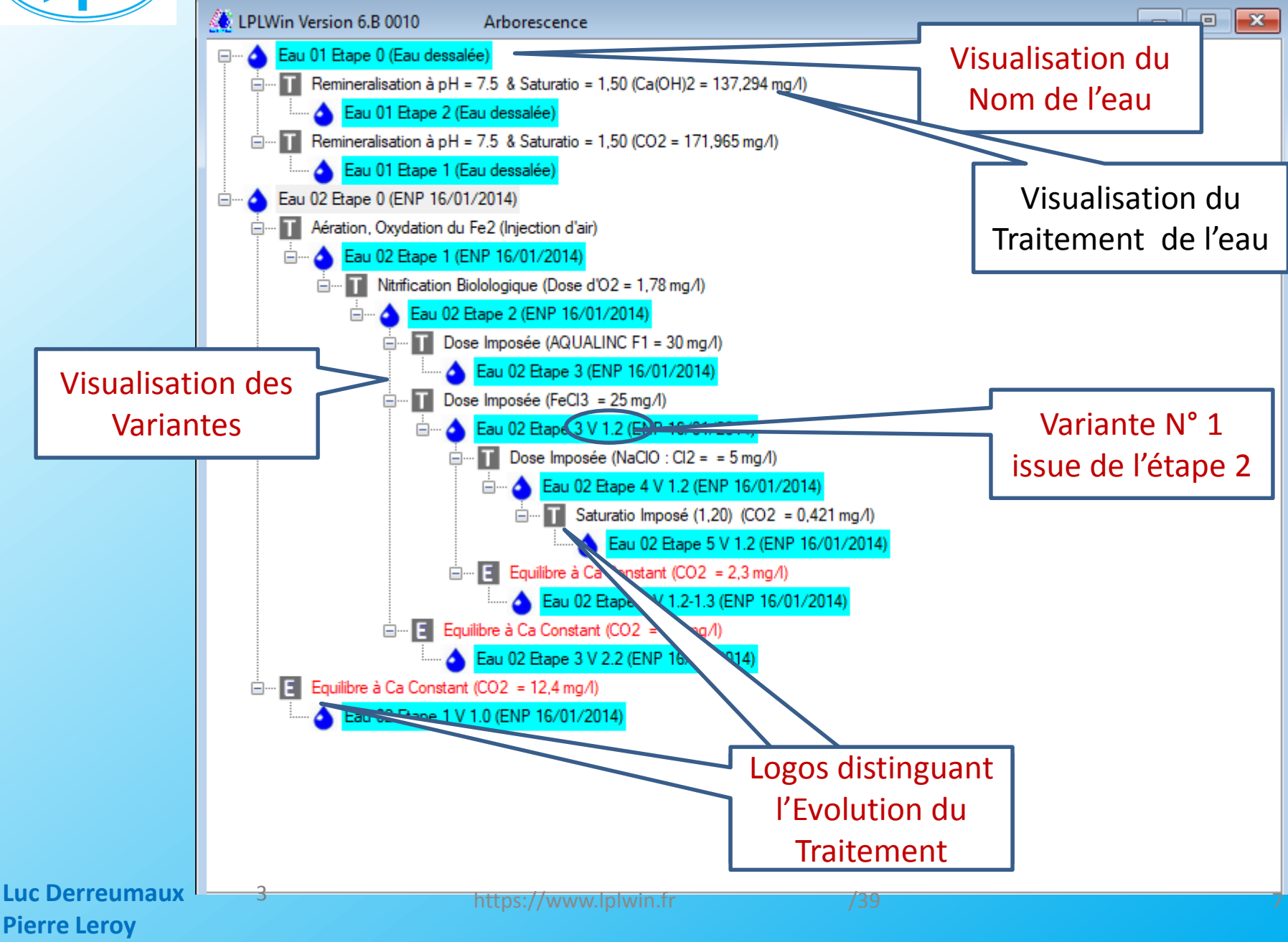

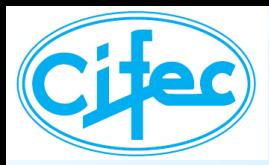

## **LA FEUILLE DE SAISIE**

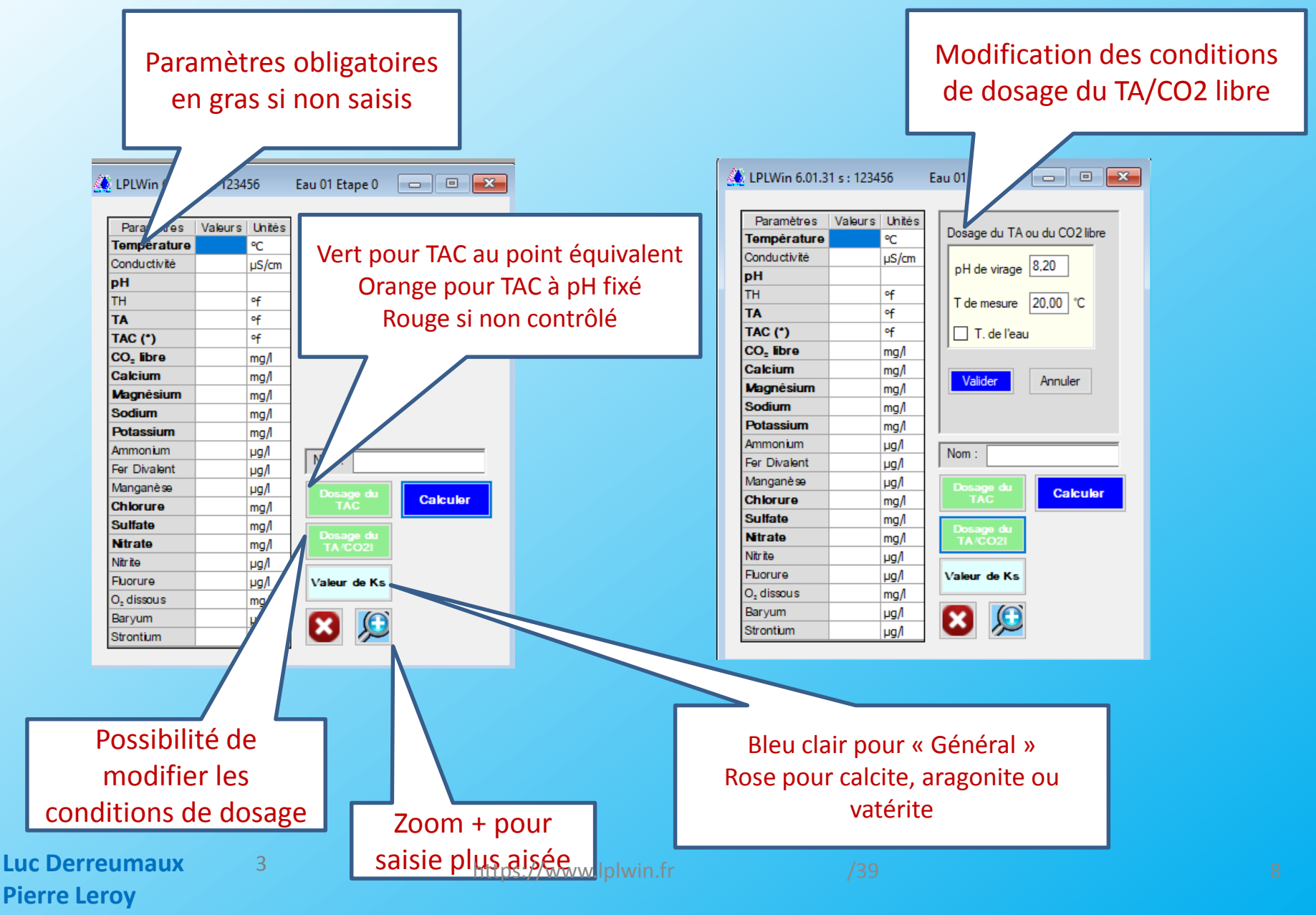

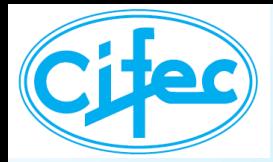

## **LA FEUILLE DE RESULTATS**

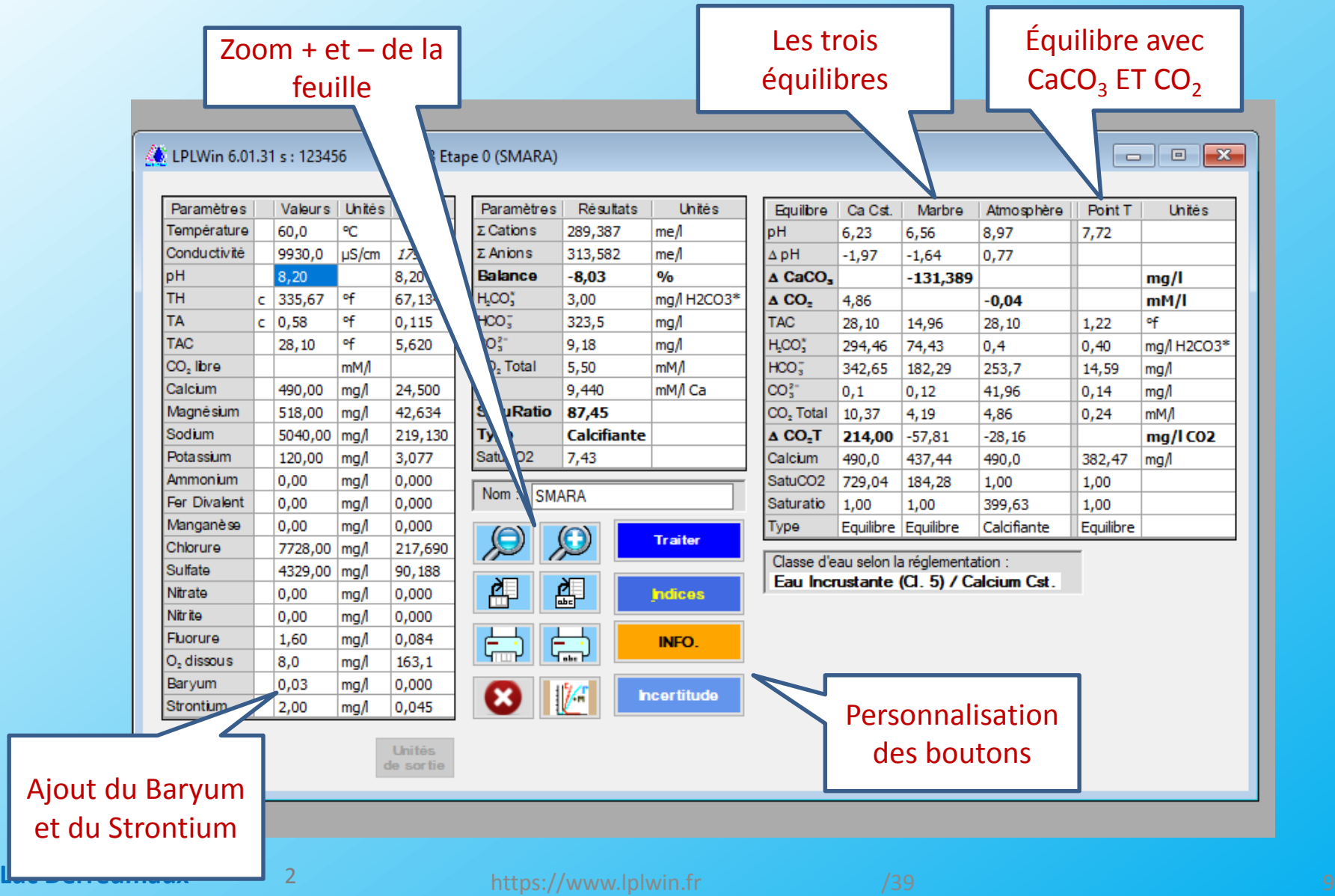

**Pierre Leroy**

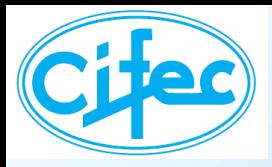

**Pierre Leroy**

## **LA FEUILLE D'INDICES**

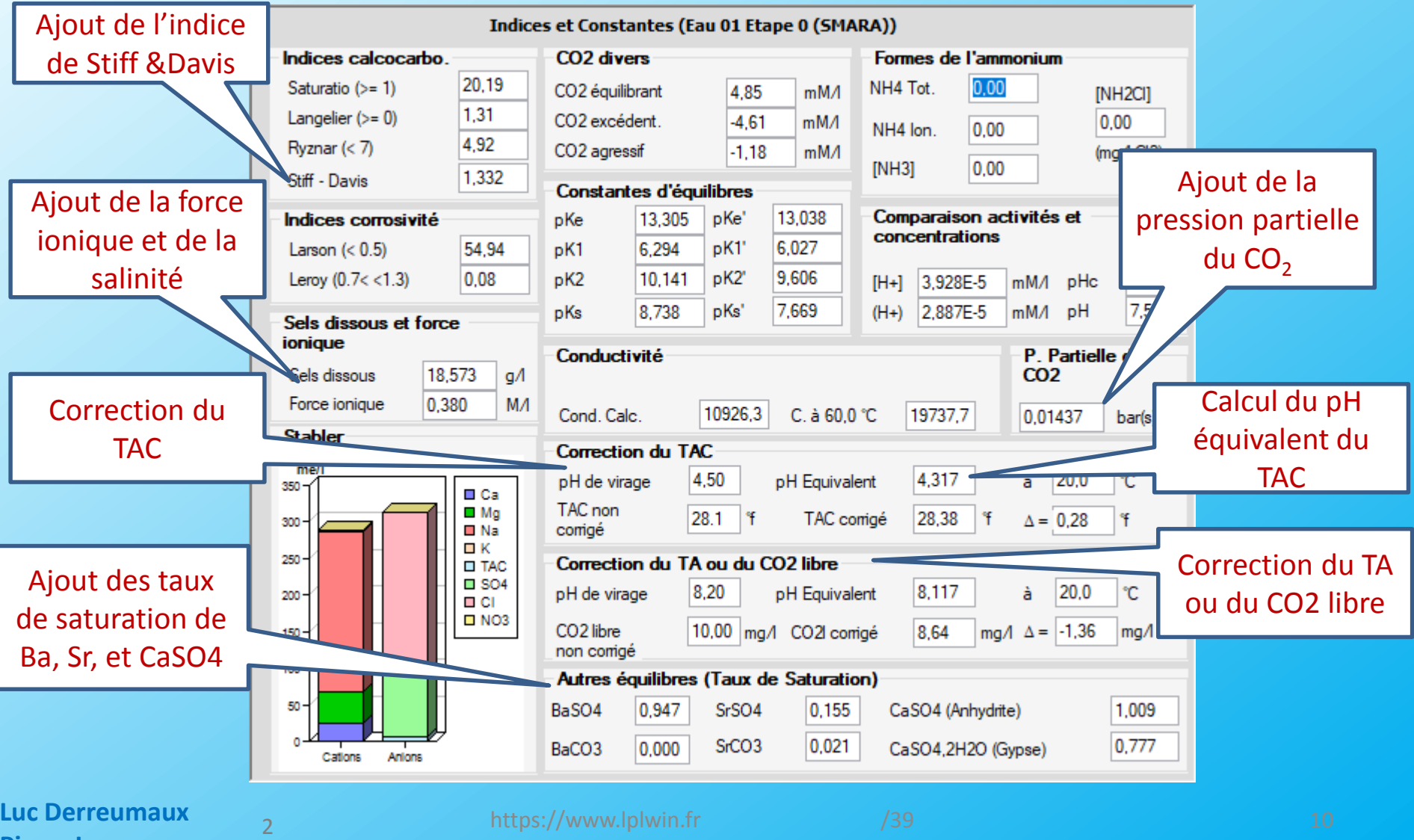

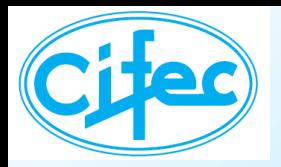

## **LES INFORMATIONS DE CALCUL**

#### **LPLWin5: Messages interrompant le calcul**

#### **LPLWin6: Tout est regroupé dans la feuille Information**

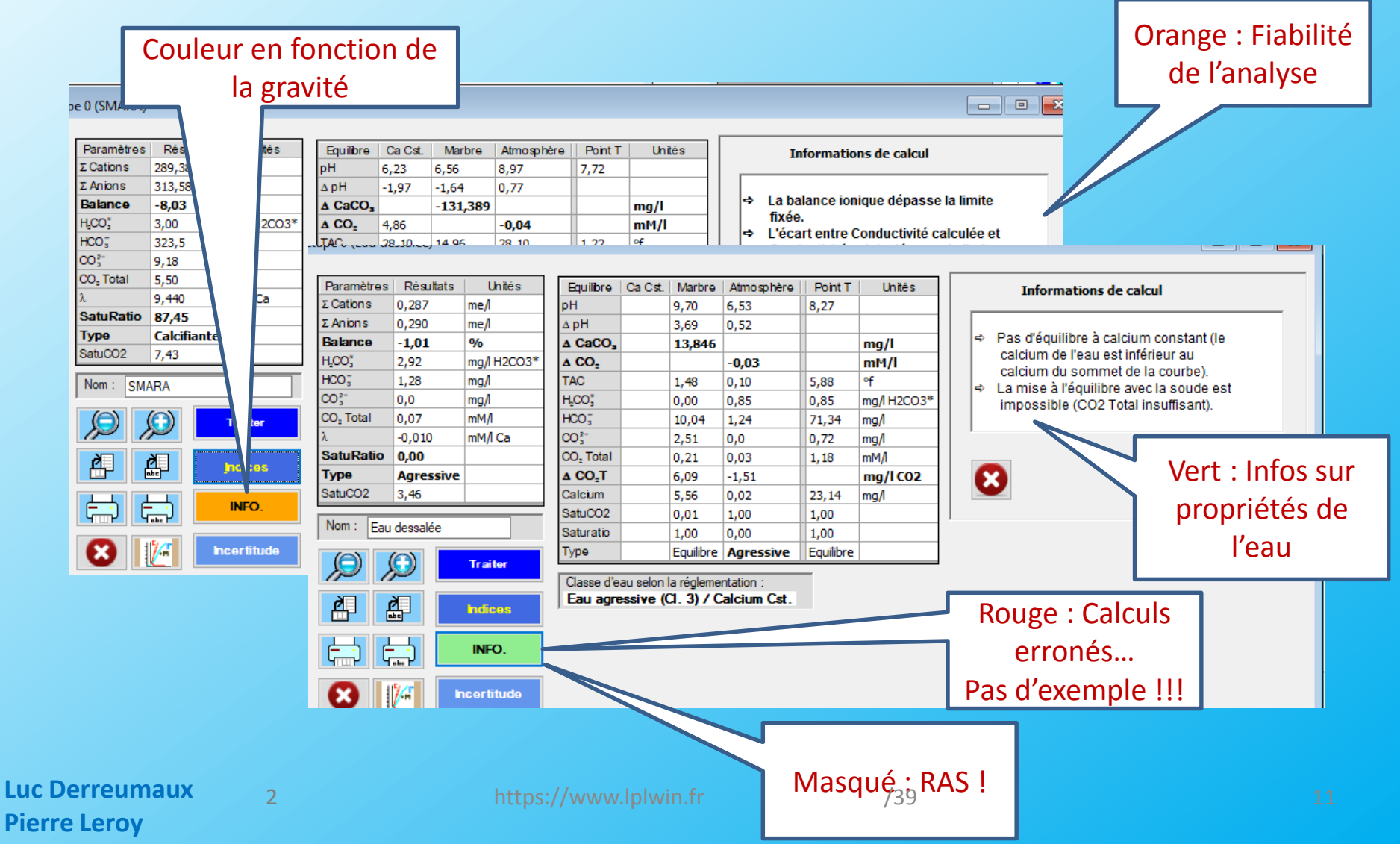

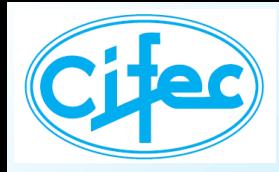

## **LE GRAPHIQUE**

#### **Le graphique est maintenant un «** *graphique clair* **»**

#### **Possibilité de visualiser 4 eaux sur le même graphe**

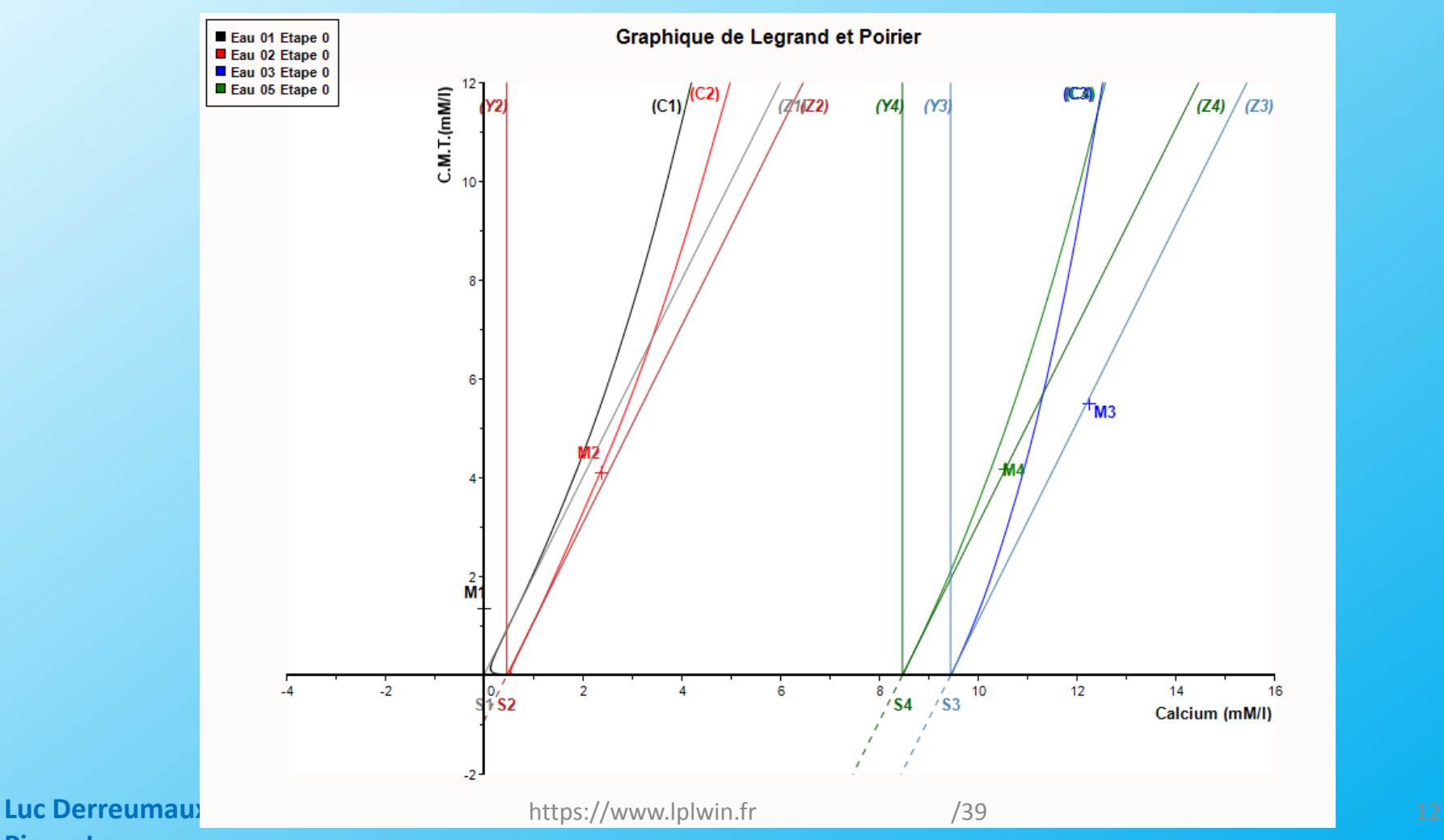

**Pierre Leroy**

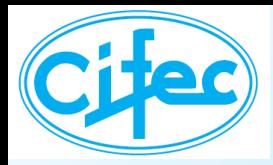

# **LES OPTIONS DU GRAPHIQUE**

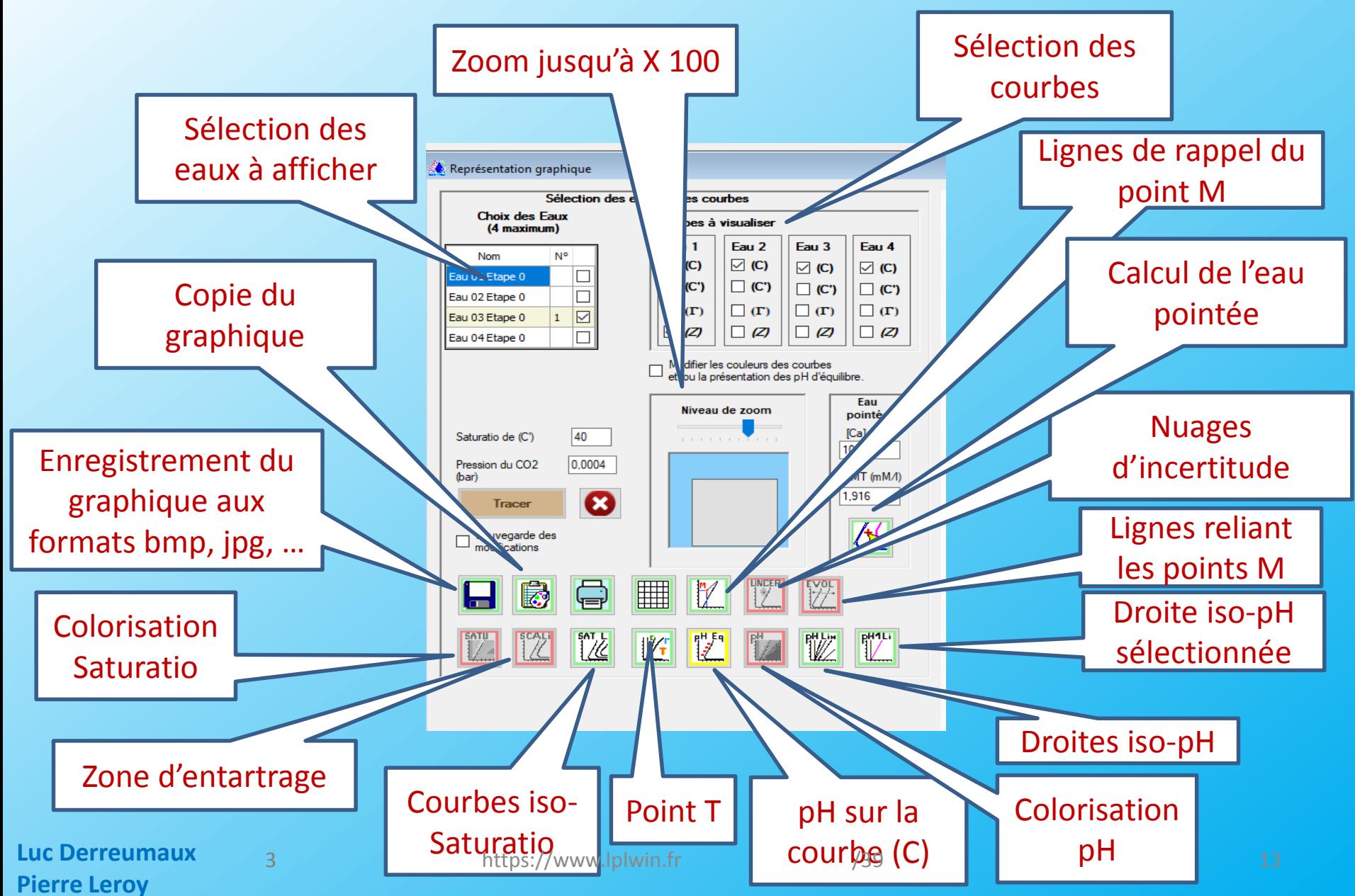

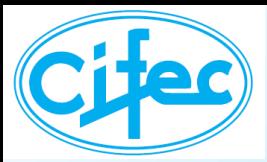

## **LE pH SUR LE GRAPHIQUE**

#### **Les valeurs du pH d'équilibre**

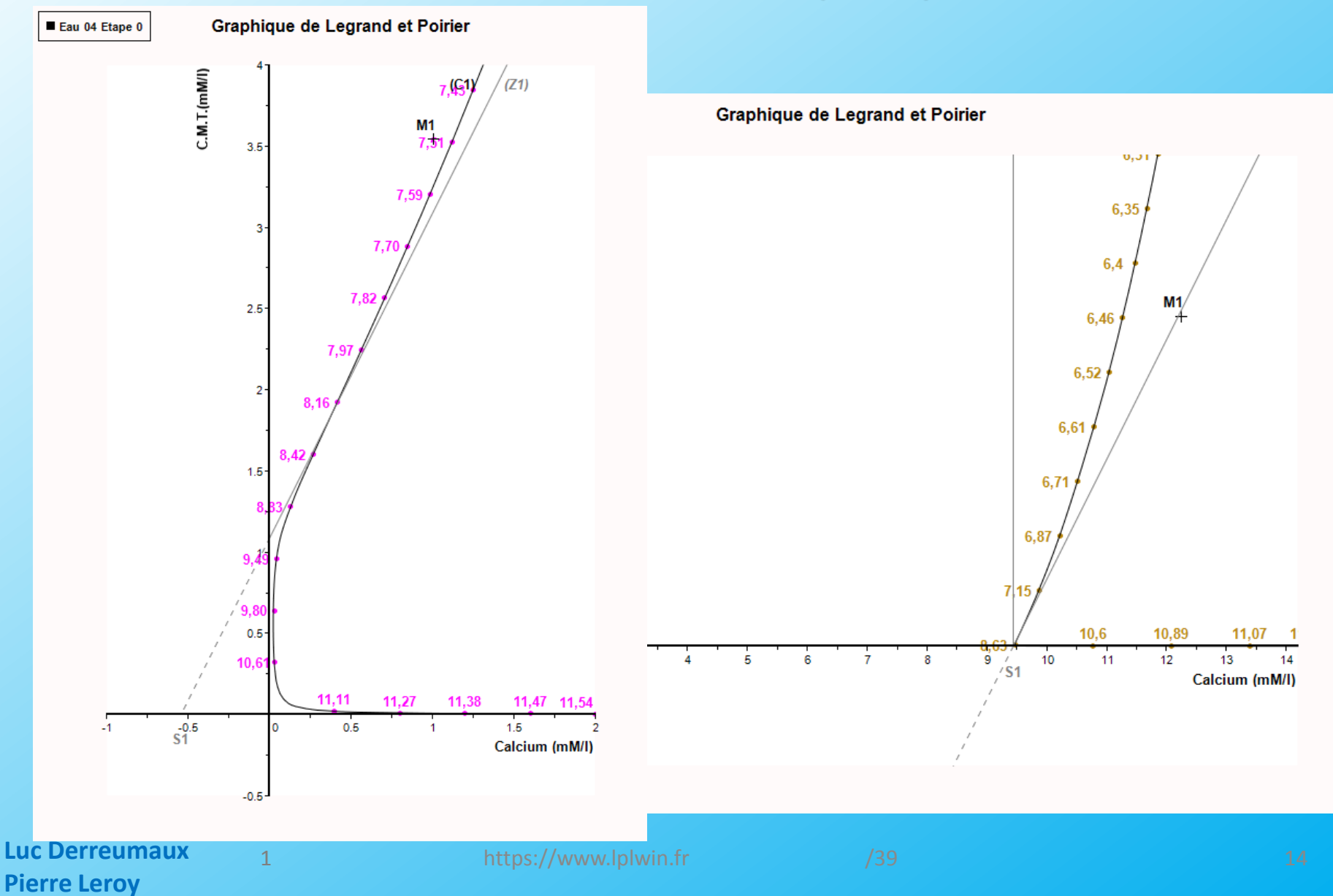

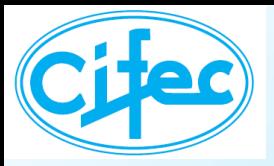

## **LE pH SUR LE GRAPHIQUE La colorisation du pH**

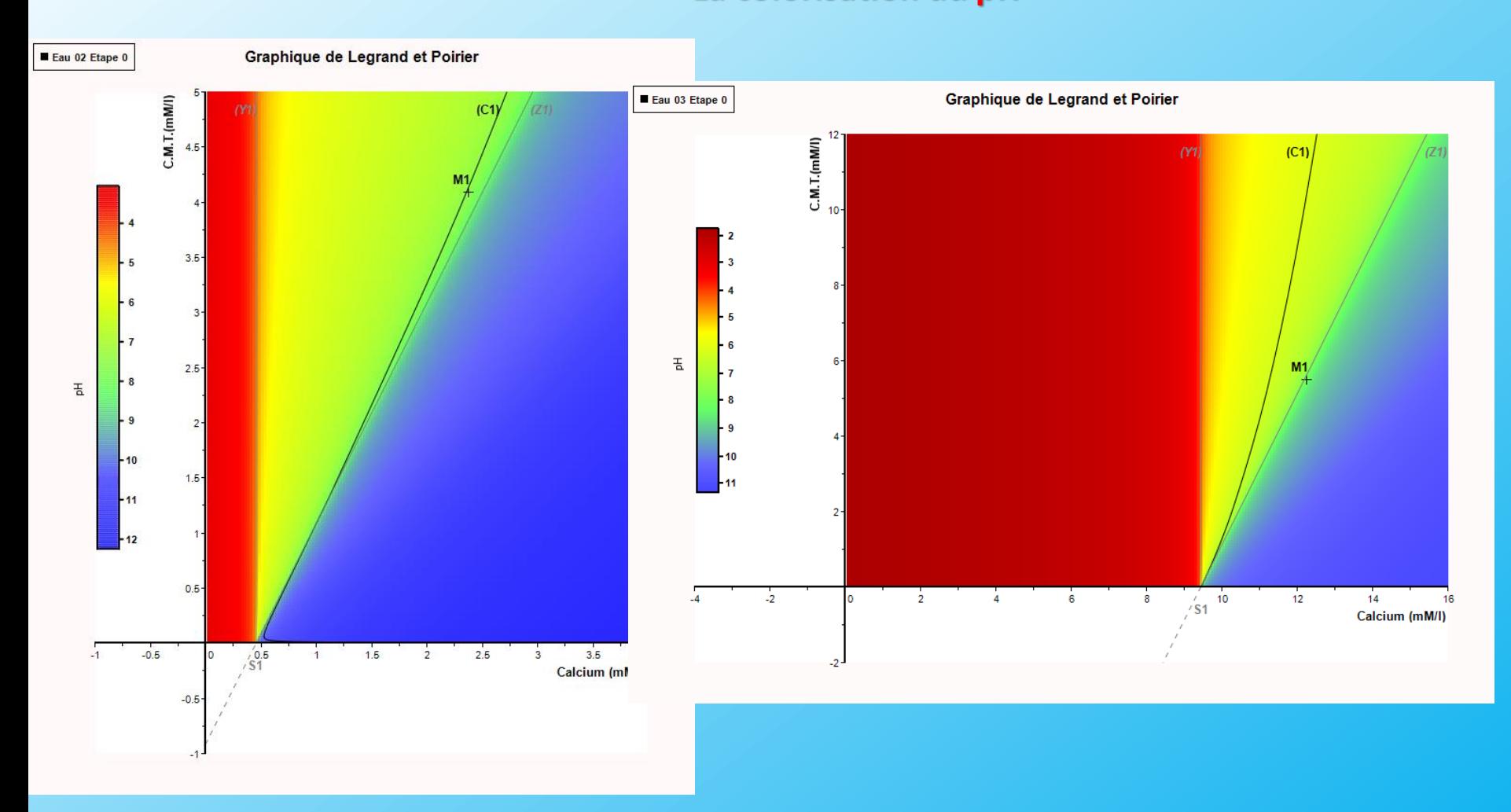

**Luc Derreumaux Pierre Leroy**

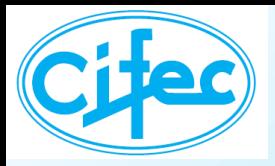

# **LE pH SUR LE GRAPHIQUE**

#### **Les droites de pH**

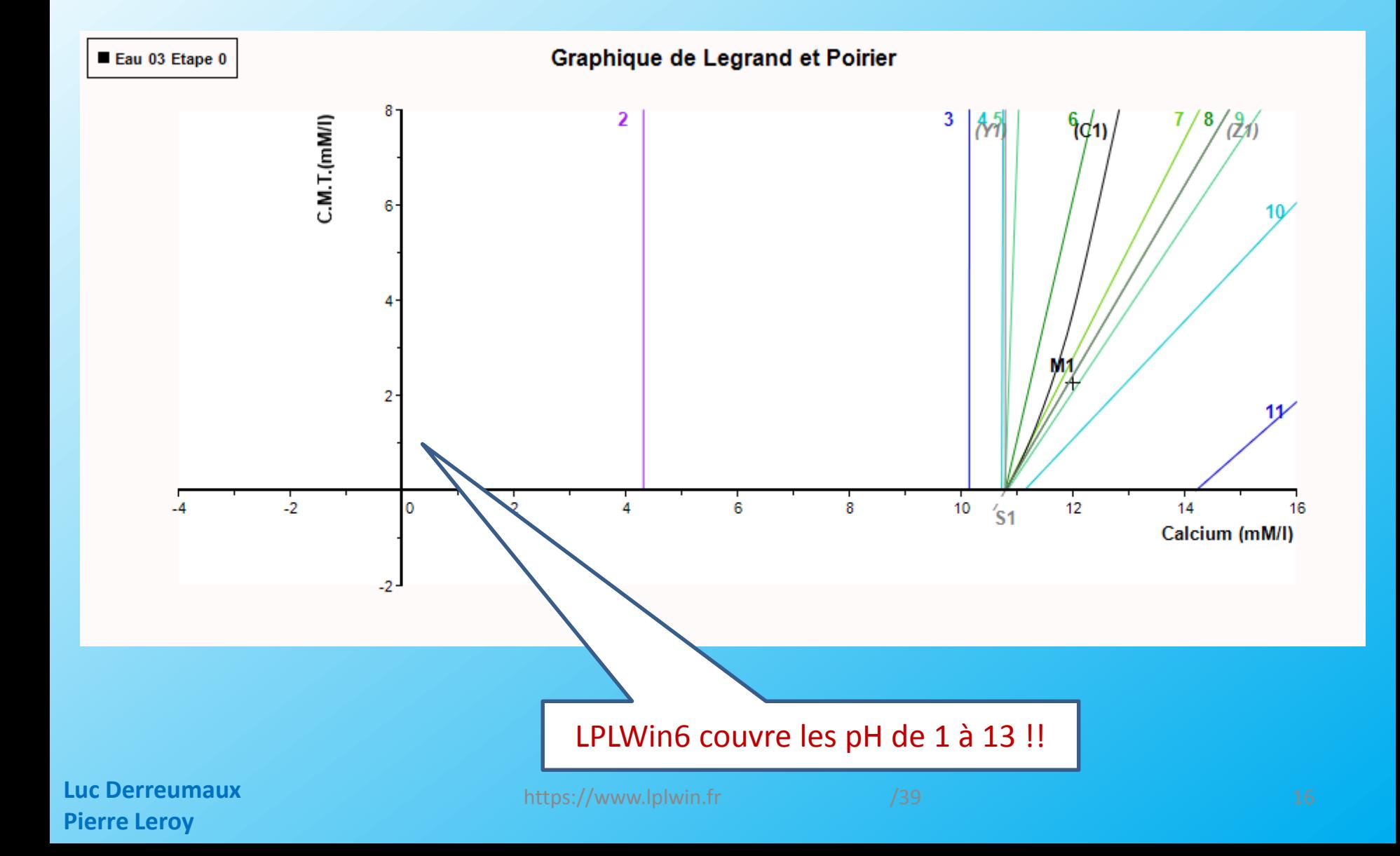

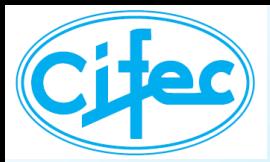

## **LE ZOOM DU GRAPHIQUE**

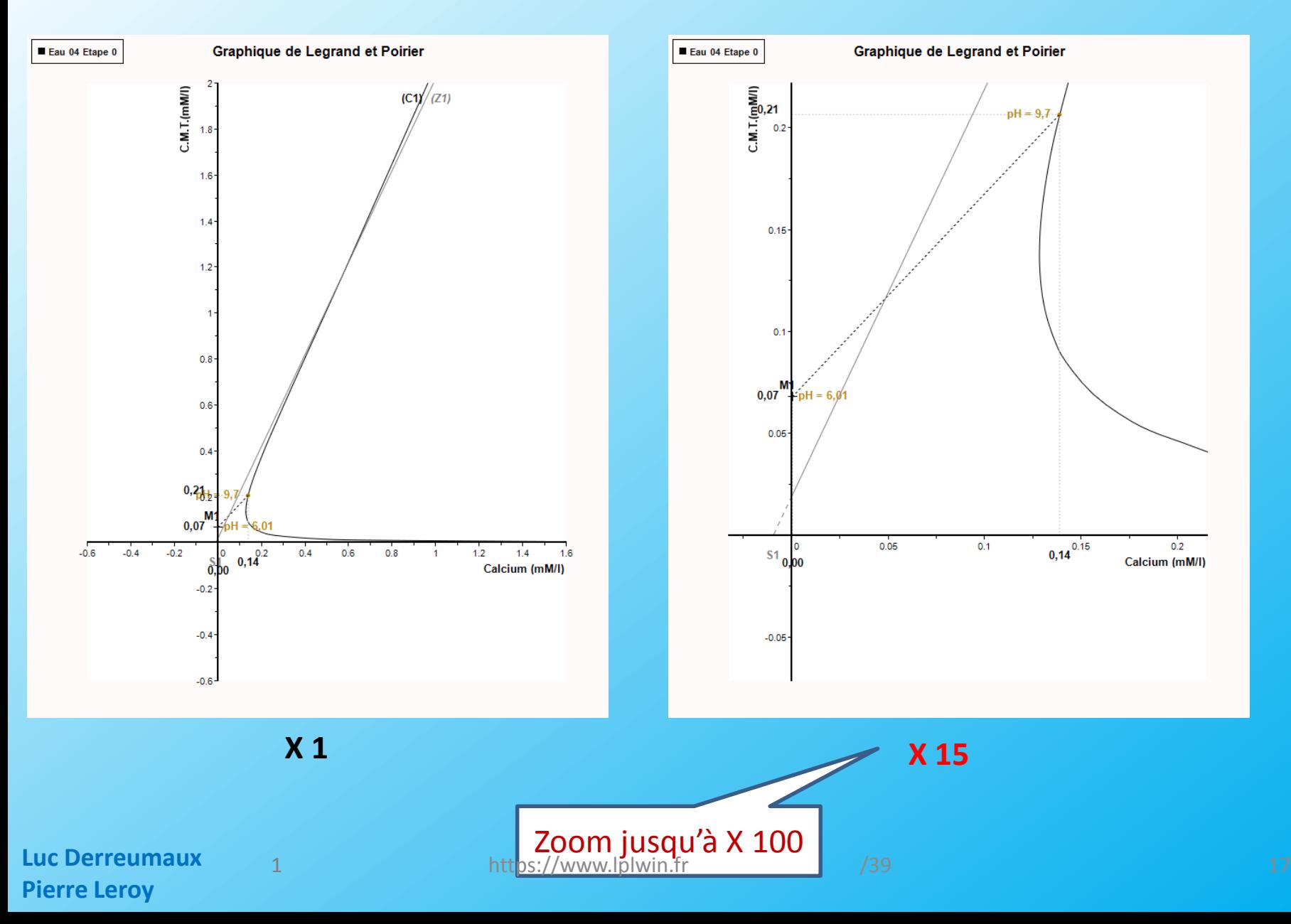

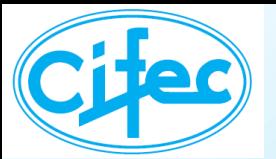

## **IMPRESSION DES RAPPORTS DE CALCUL**

LPLWIn Version 6.01.31 Numéro de série : 123456

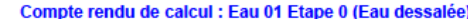

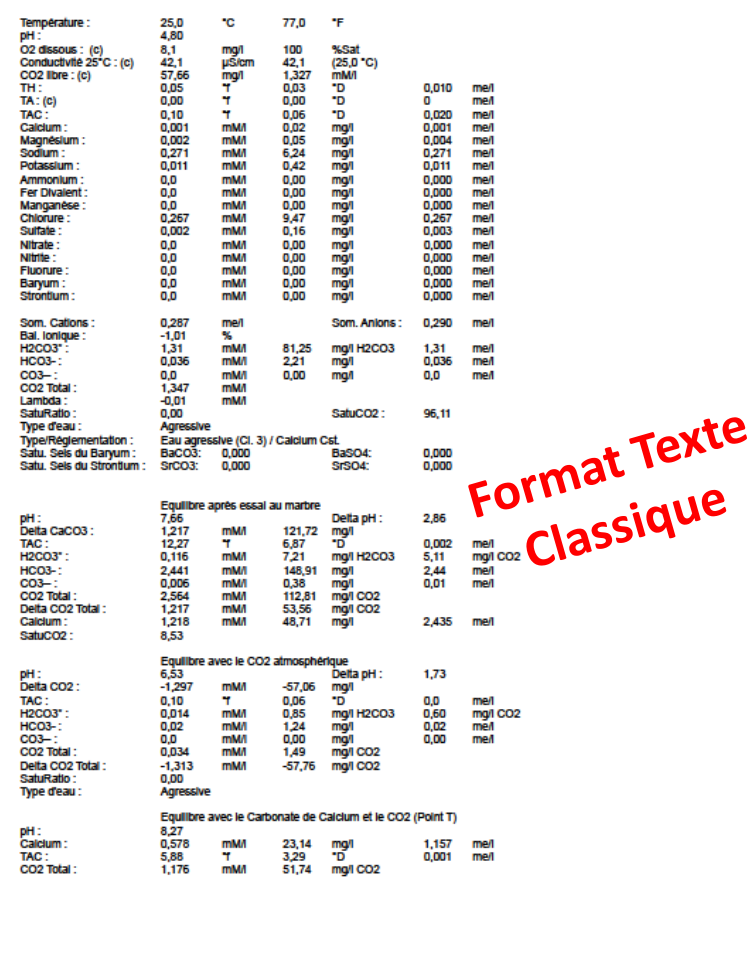

Page 1

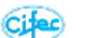

Rapport de calculs d'équilibres calcocarboniques

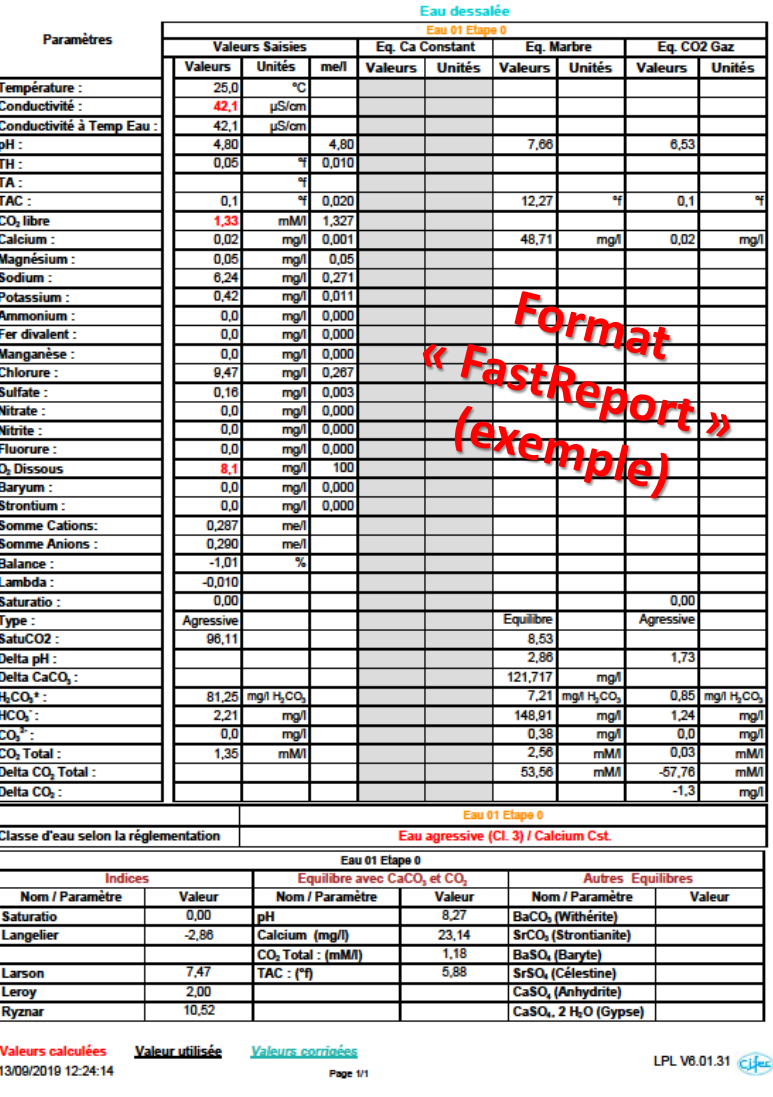

**Luc Derreumaux Pierre Leroy**

LPLWIn Version 6.01.31

2 https://www.lplwin.fr /39 /39 18 18

 $\triangle$ 

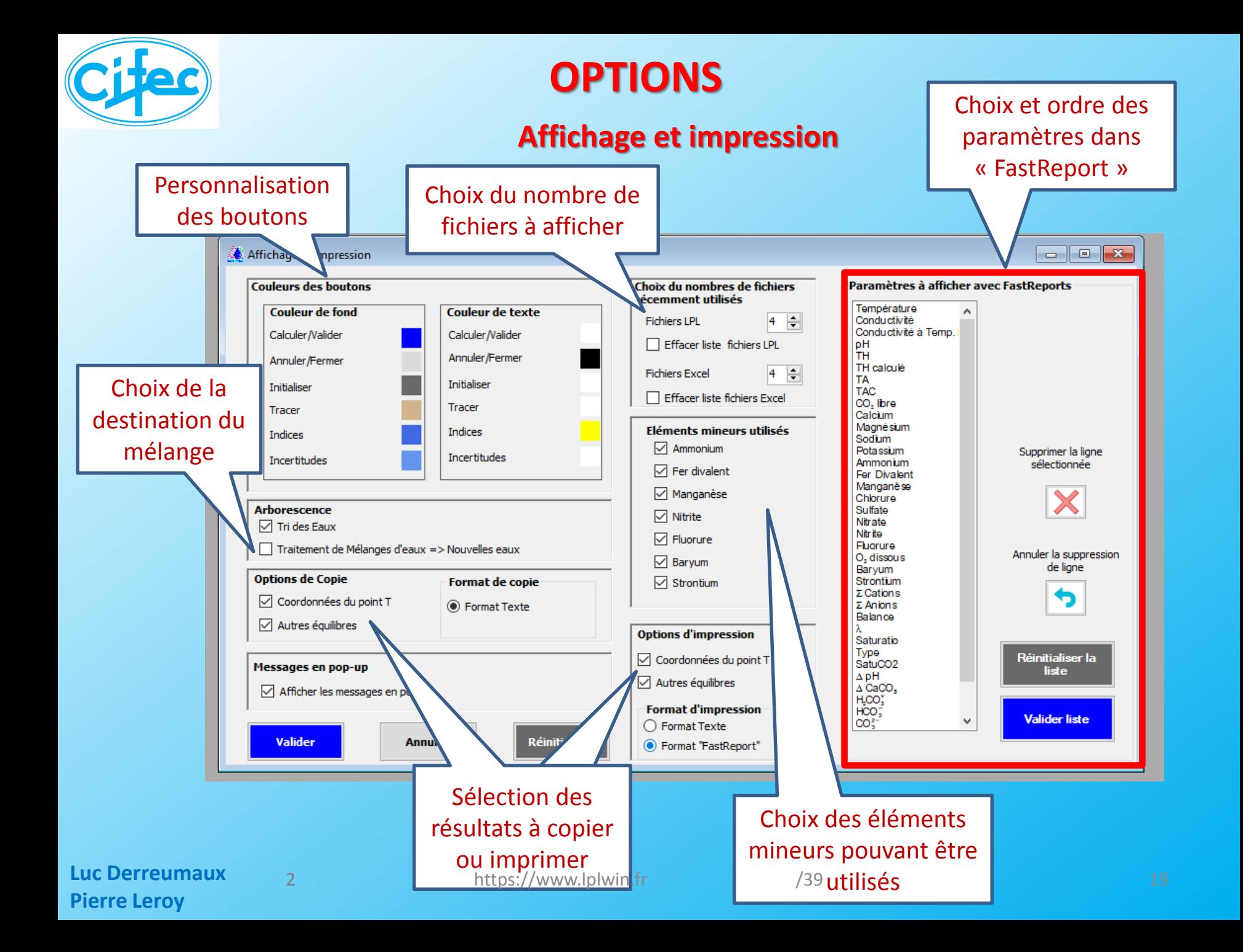

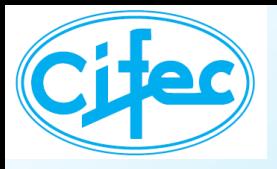

## **OPTIONS**

#### **Pureté des réactifs**

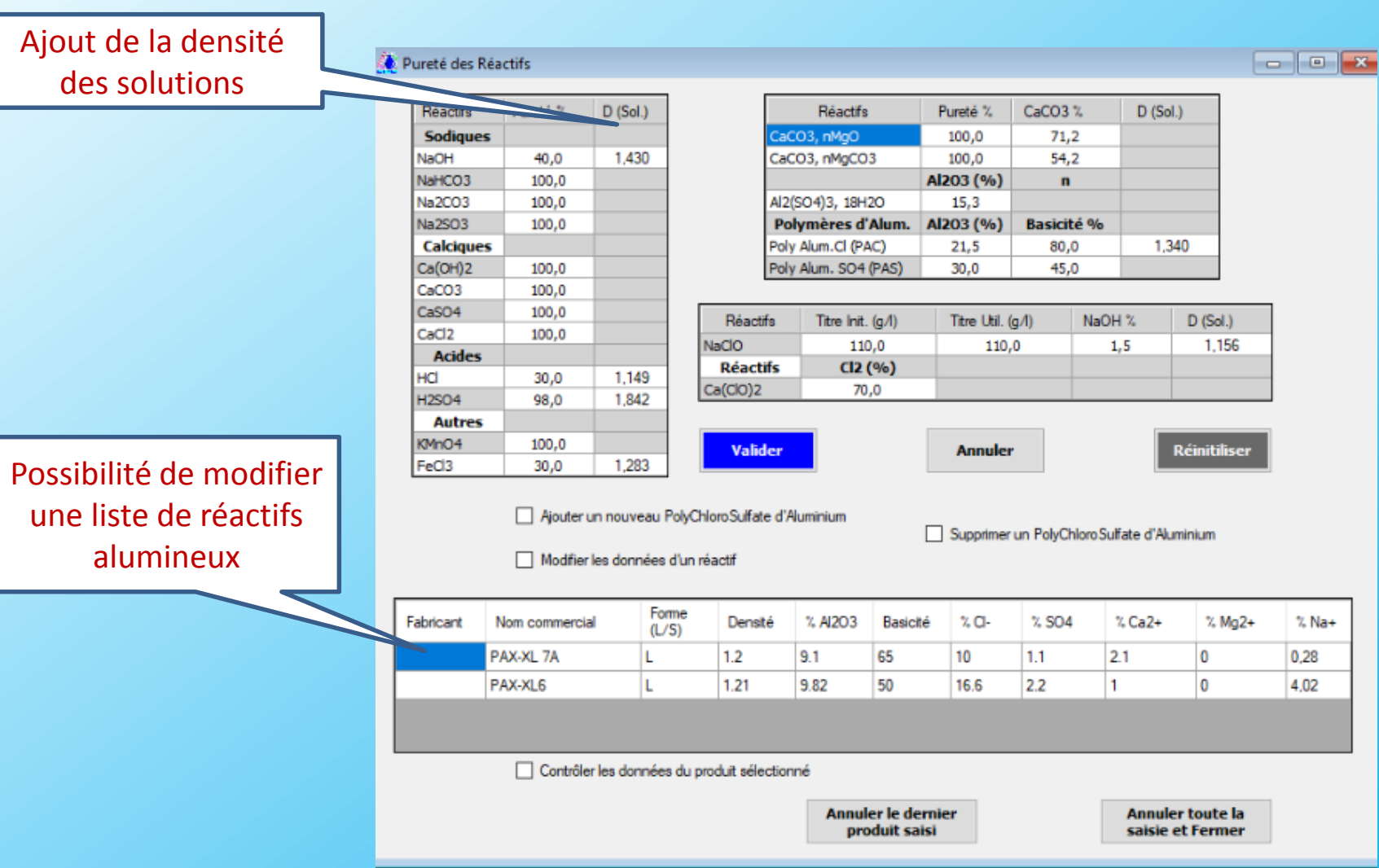

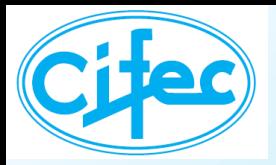

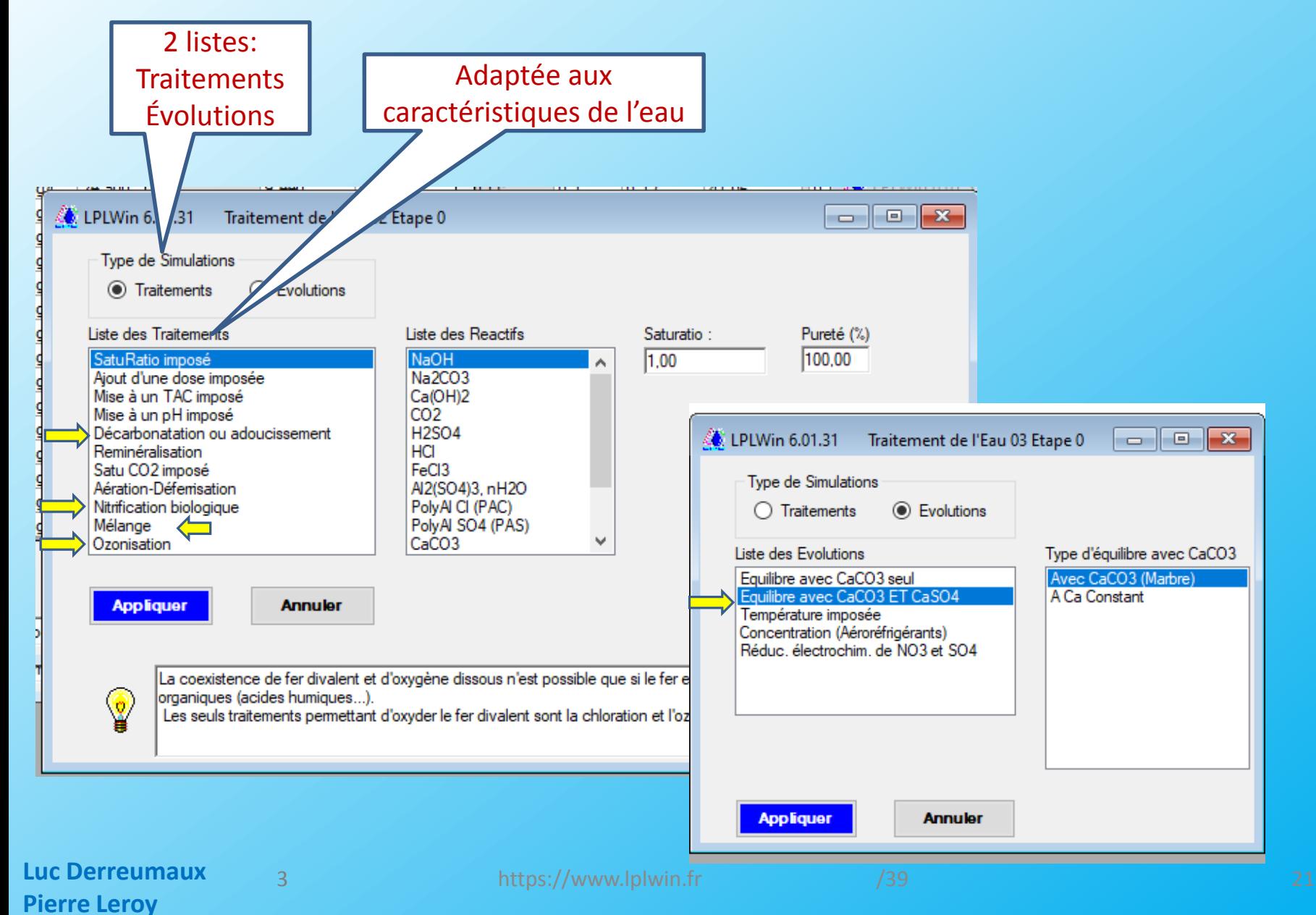

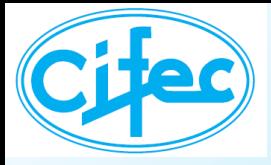

**Pierre Leroy**

## **TRAITEMENTS**

#### **Ajout d'un réactif alumineux (Dose, Saturatio, TAC ou pH imposés)**

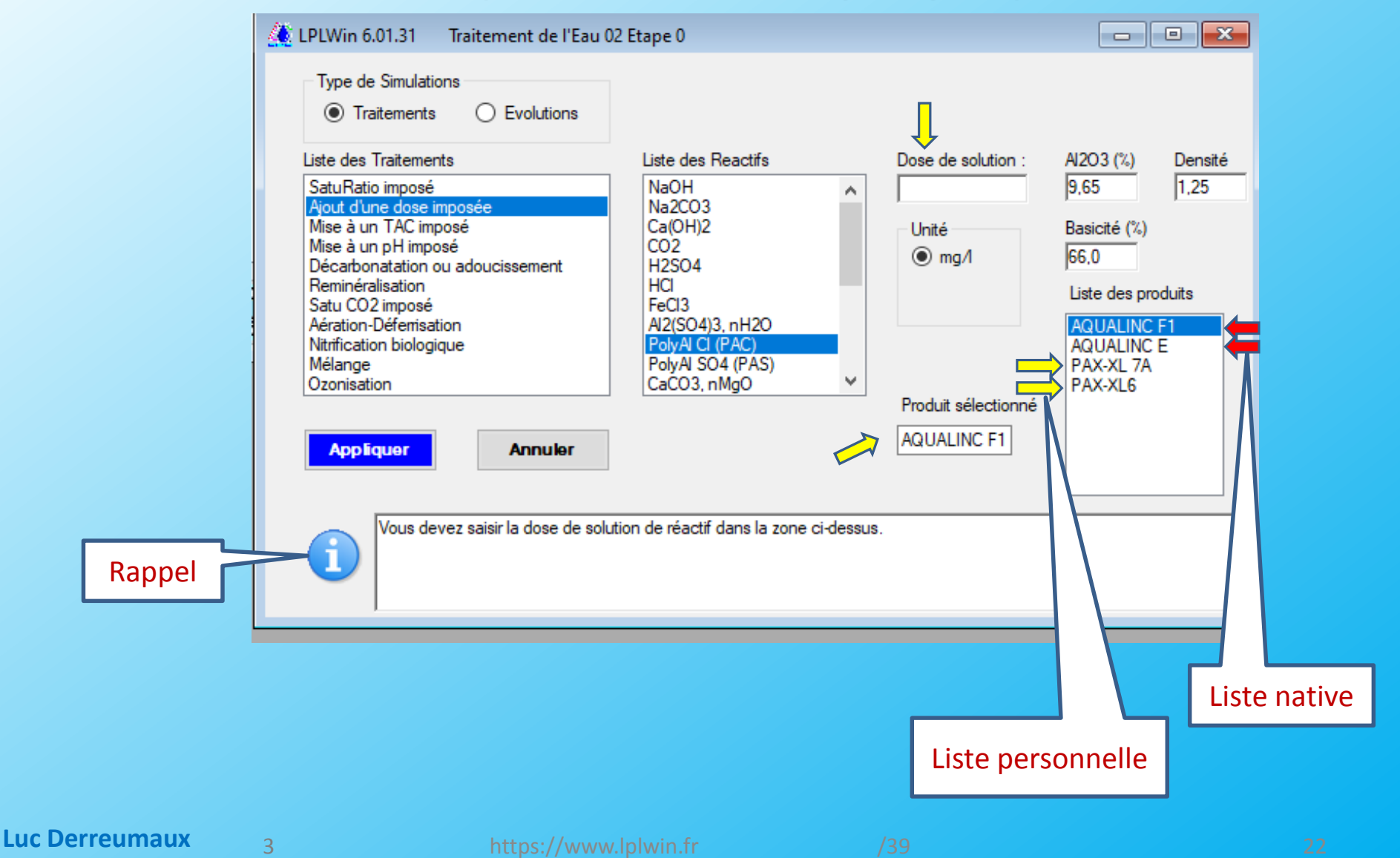

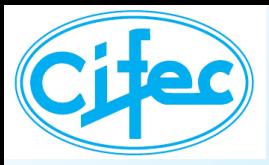

#### **Ajout d'un réactif alumineux**

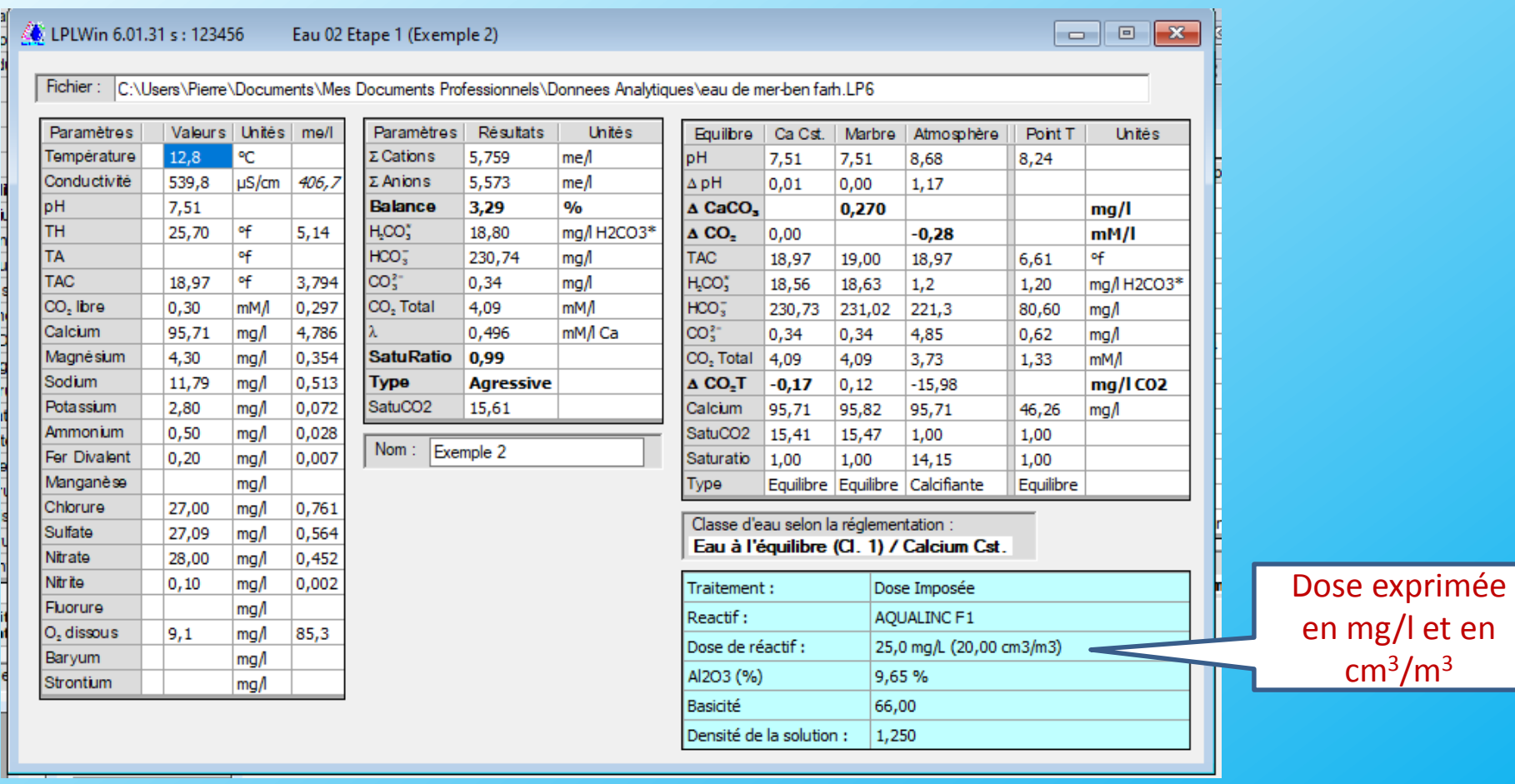

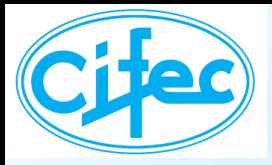

#### **Décarbonatation**

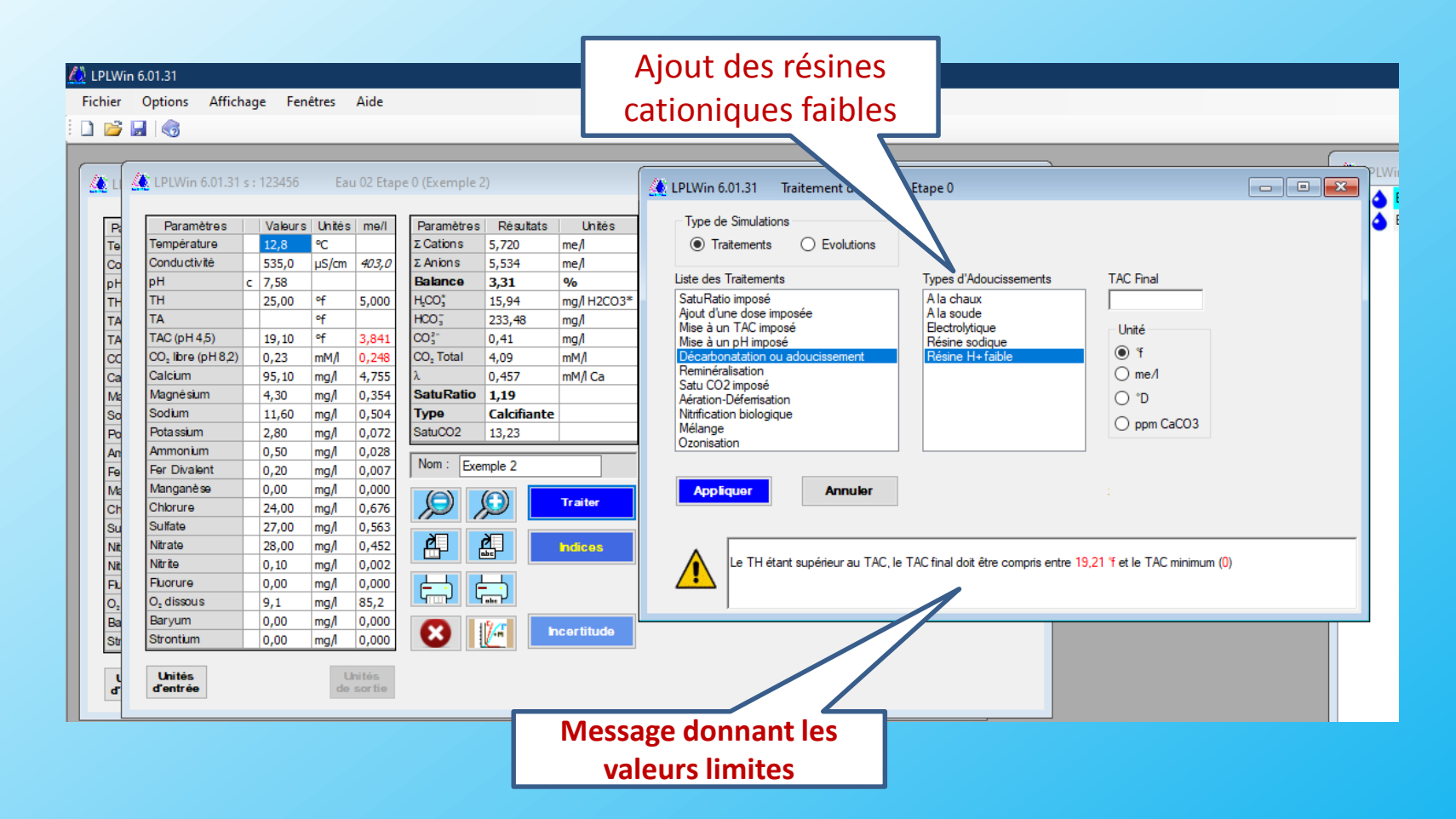

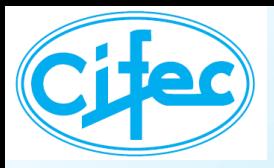

#### **Reminéralisation**

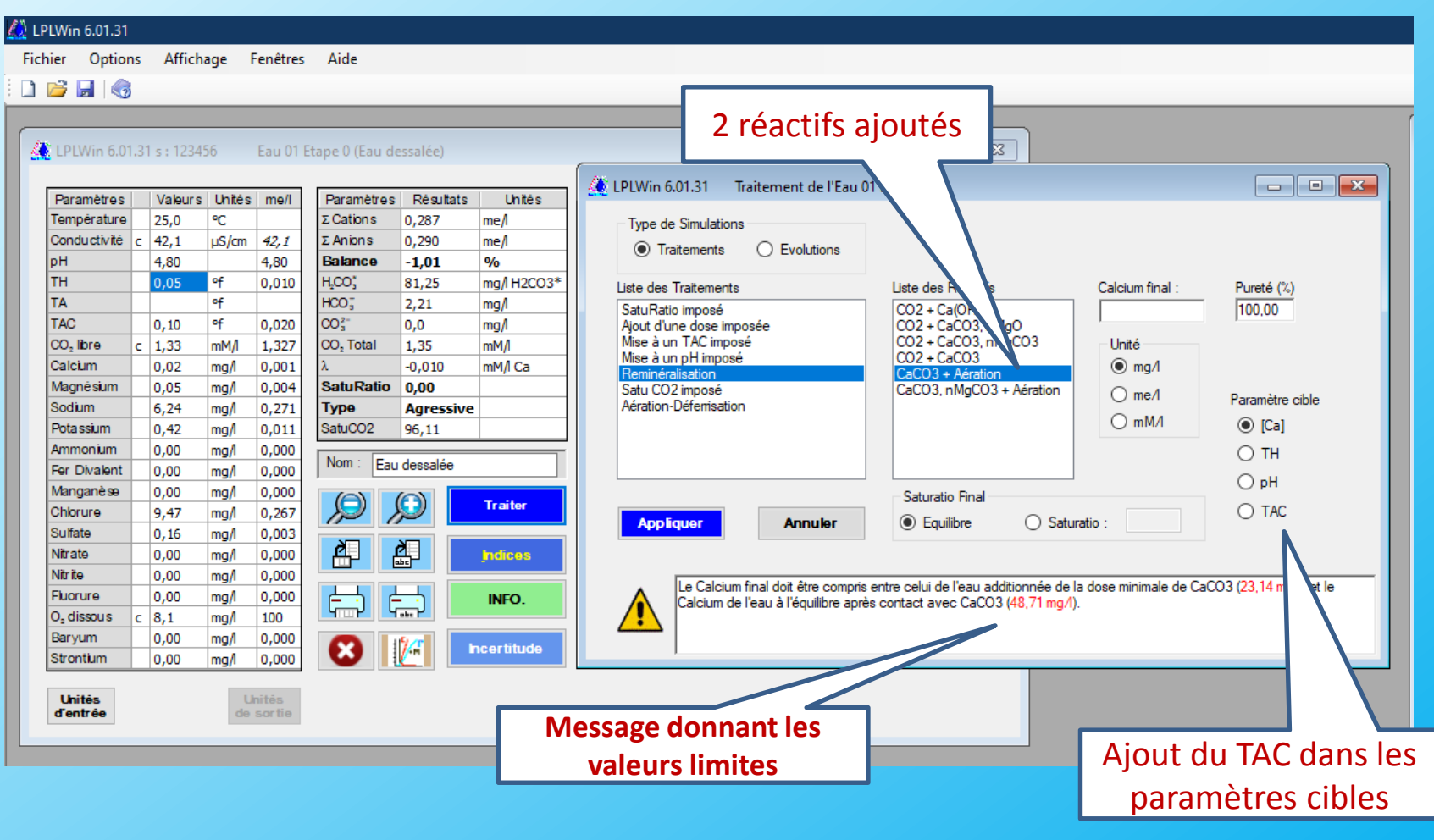

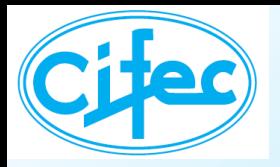

**Luc D Pierre** 

## **TRAITEMENTS**

#### **Mélanges**

#### **Le nombre d'eaux ou étapes entrant dans le mélange n'est plus limité**

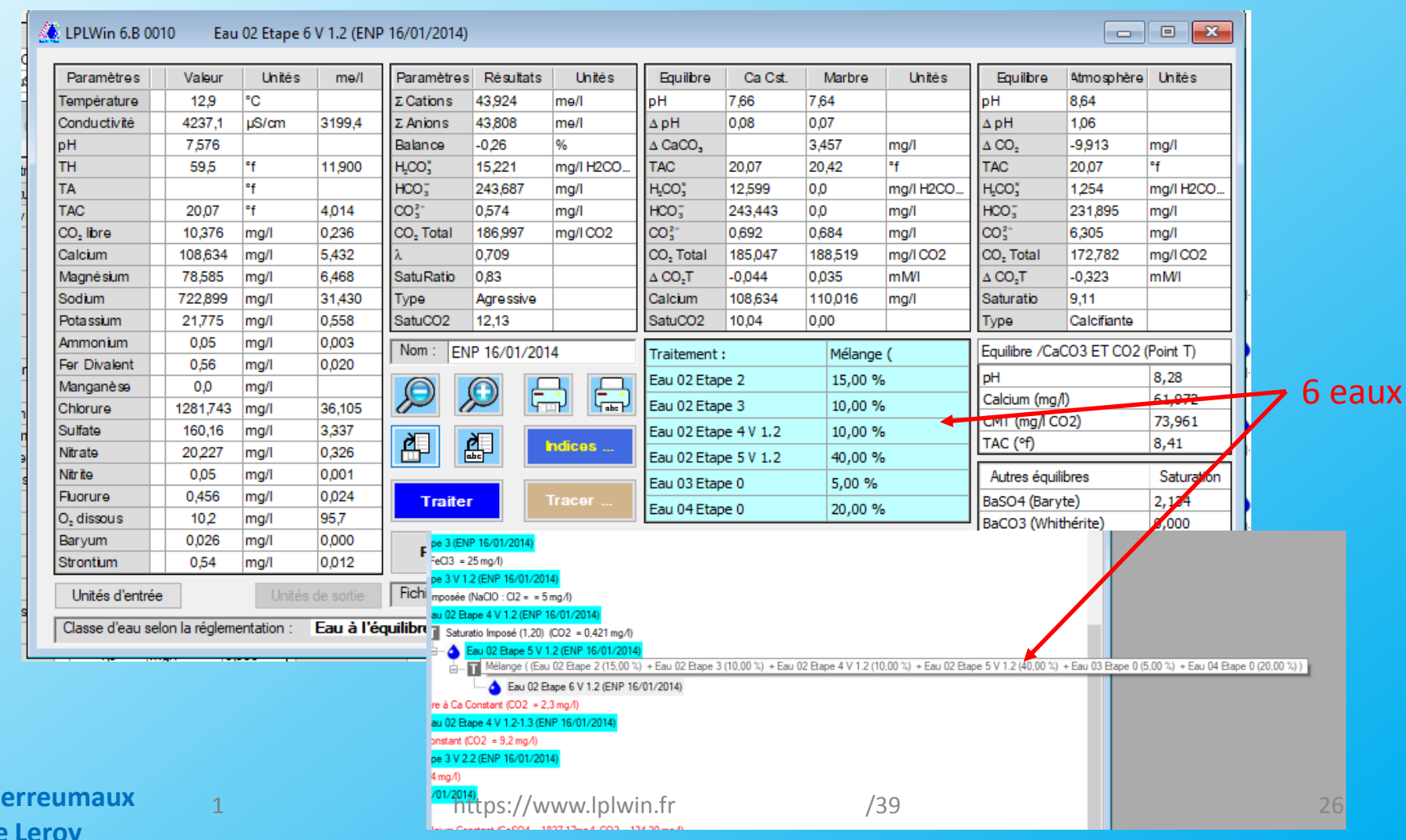

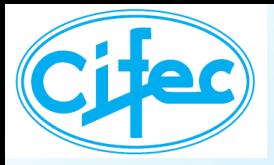

#### **Mélange de 2 eaux calcifiantes** ➔ **2 eaux à l'équilibre**

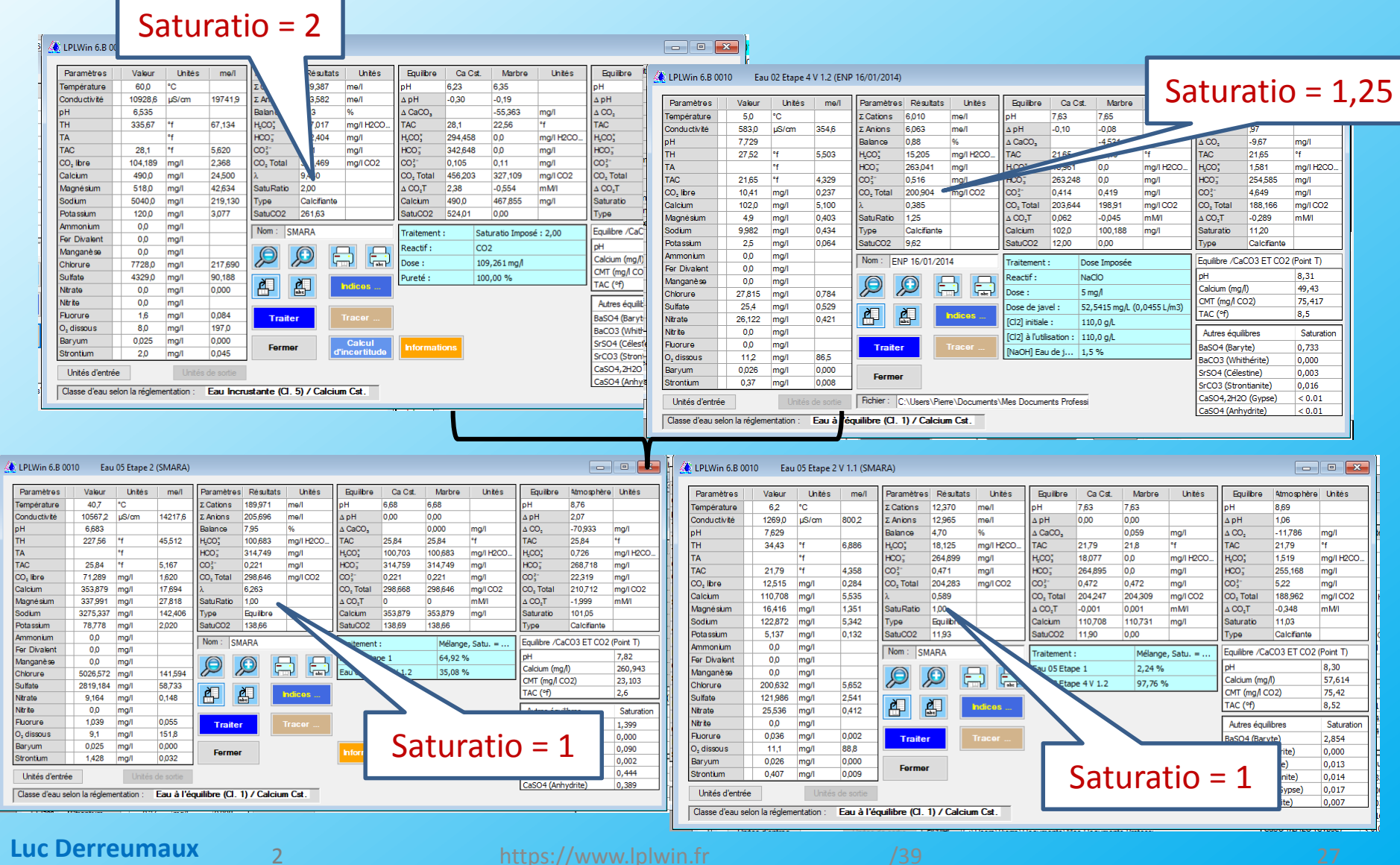

#### **Pierre Leroy**

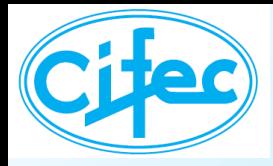

## **SUR LE GRAPHIQUE**

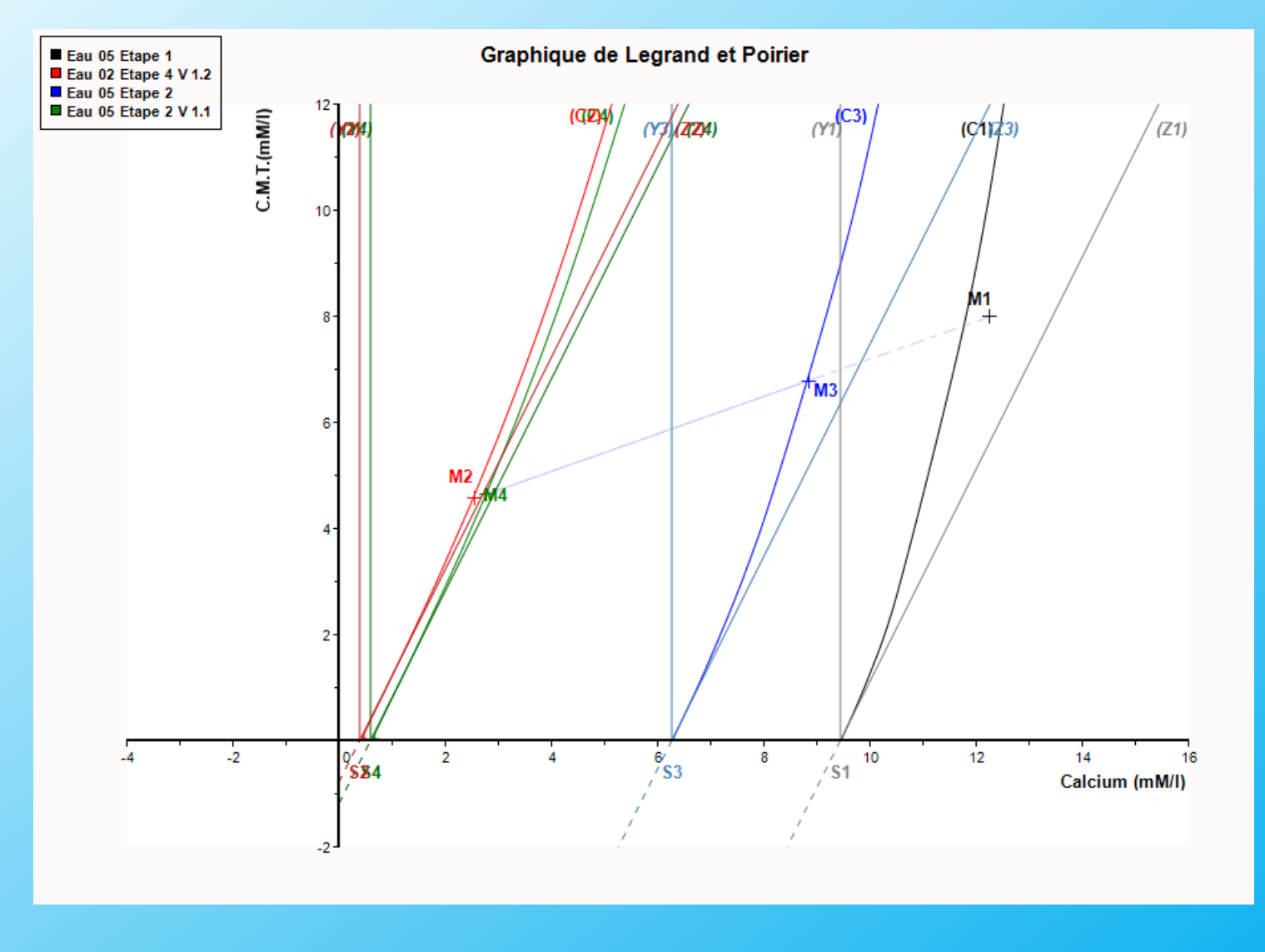

**Luc Derreumaux Pierre Leroy**

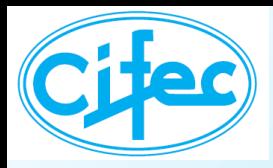

## **EVOLUTIONS**

## Cas d'une eau de mer **Eure Eugene Eure de La Cas d'une eau de mer**Evolution: équilibre avec  $CaSO<sub>4</sub>$  et CaCO<sub>3</sub>

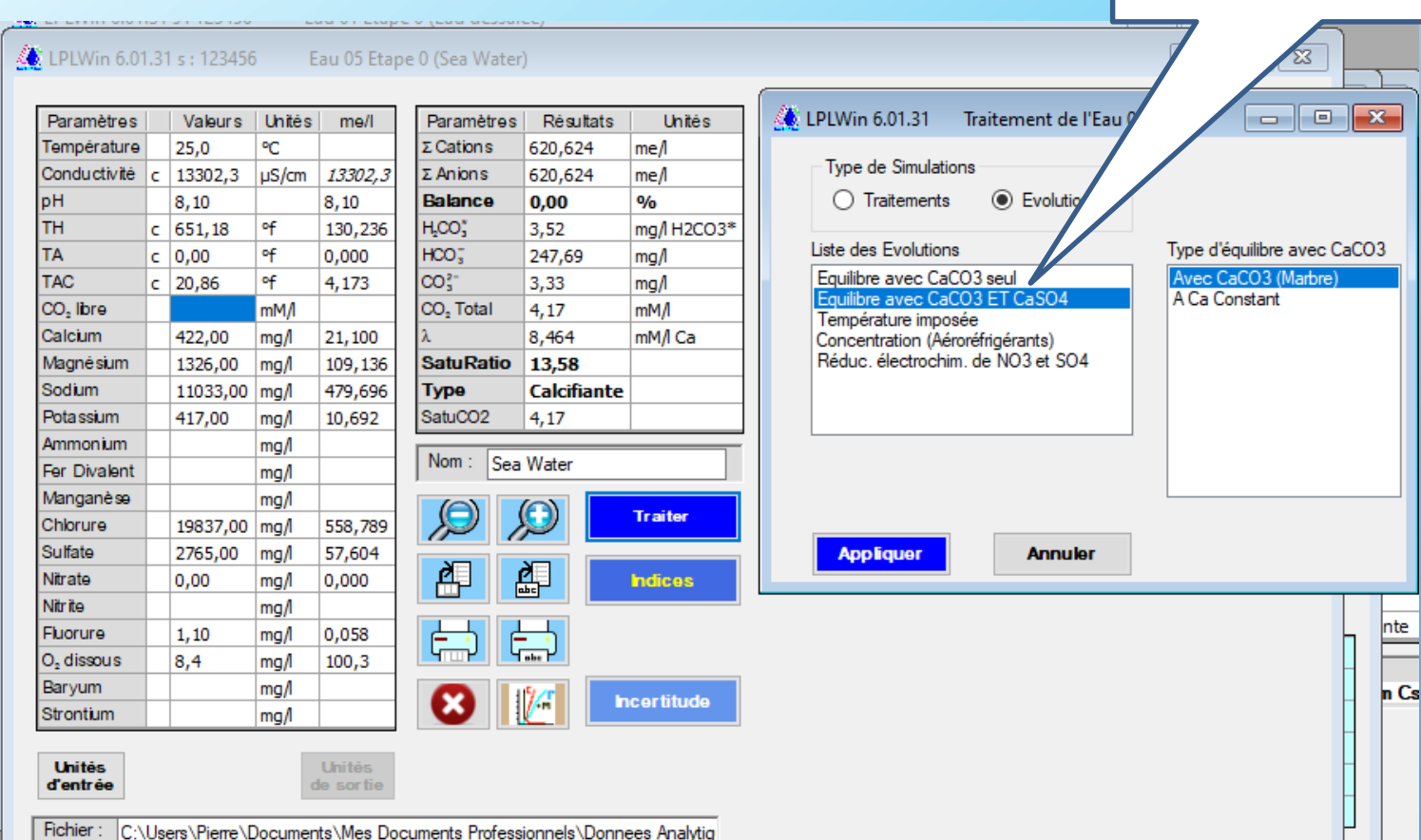

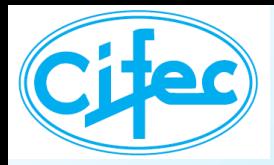

## **EVOLUTIONS**

#### **Cas d'une eau de mer**

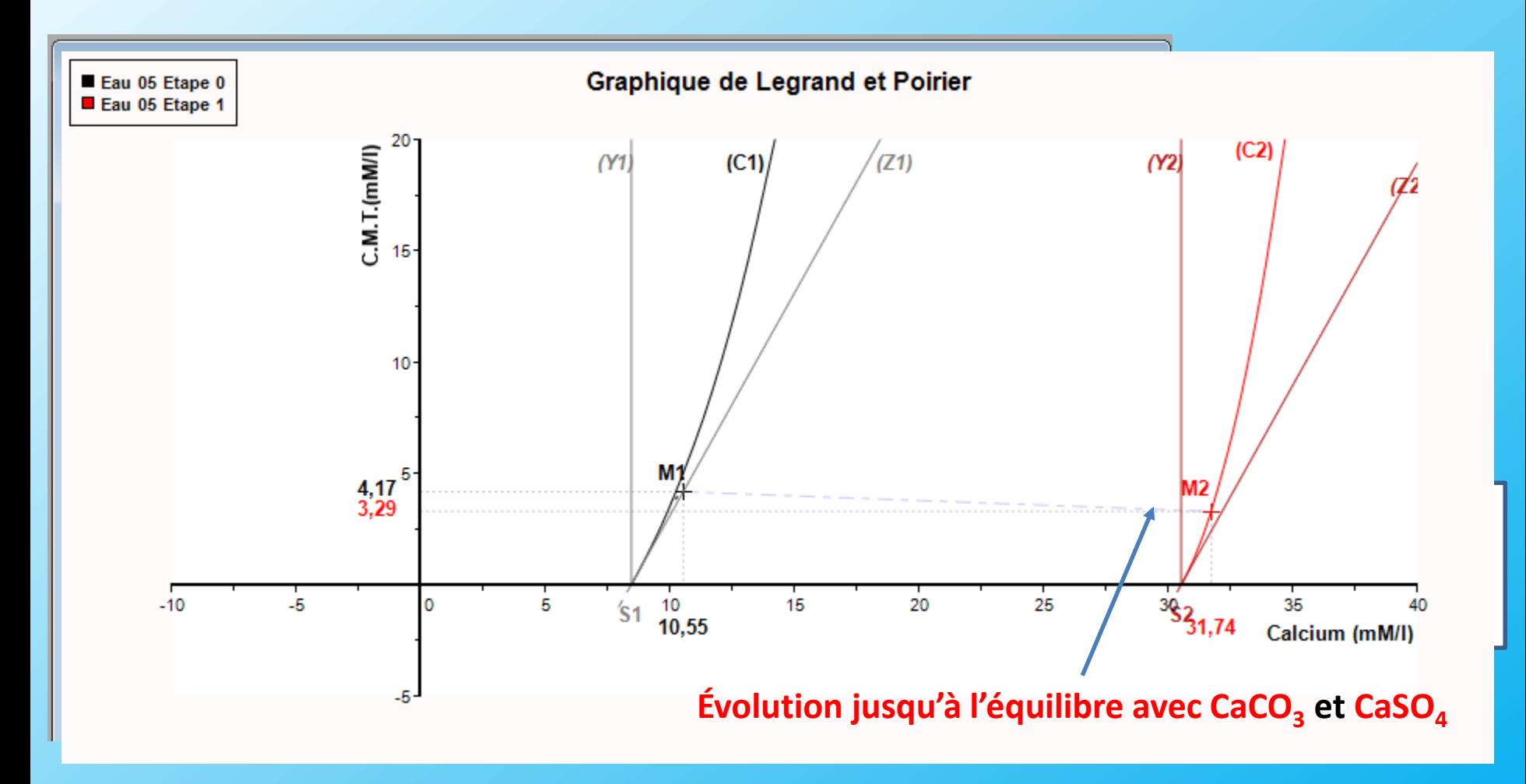

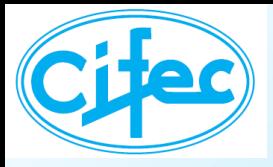

**Importation des résultats d'analyses d'un fichier Excel, calculs d'équilibres et exportation des résultats vers Excel** 

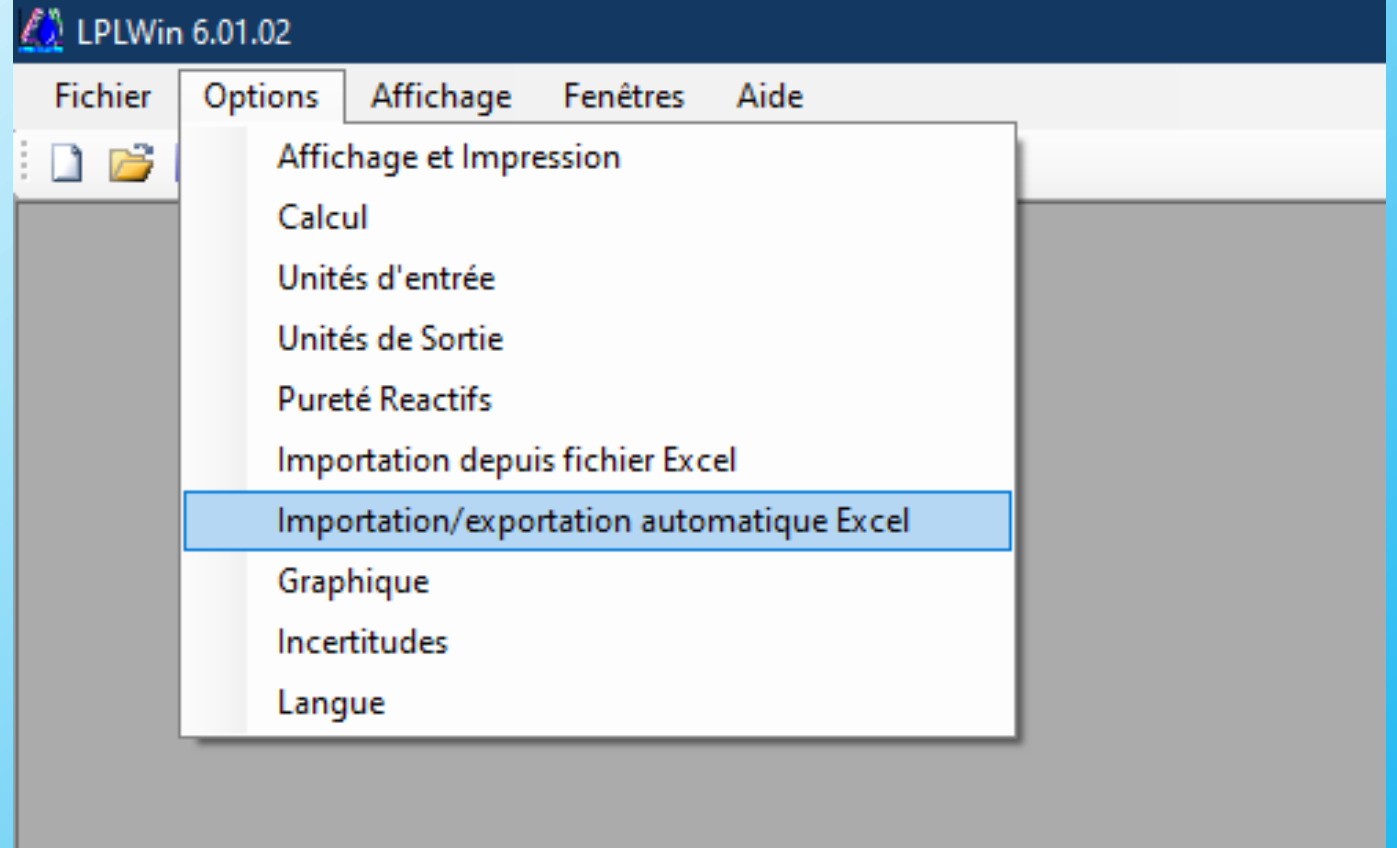

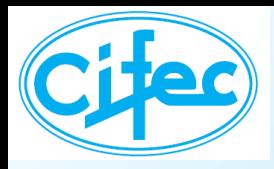

#### **La feuille d'options**

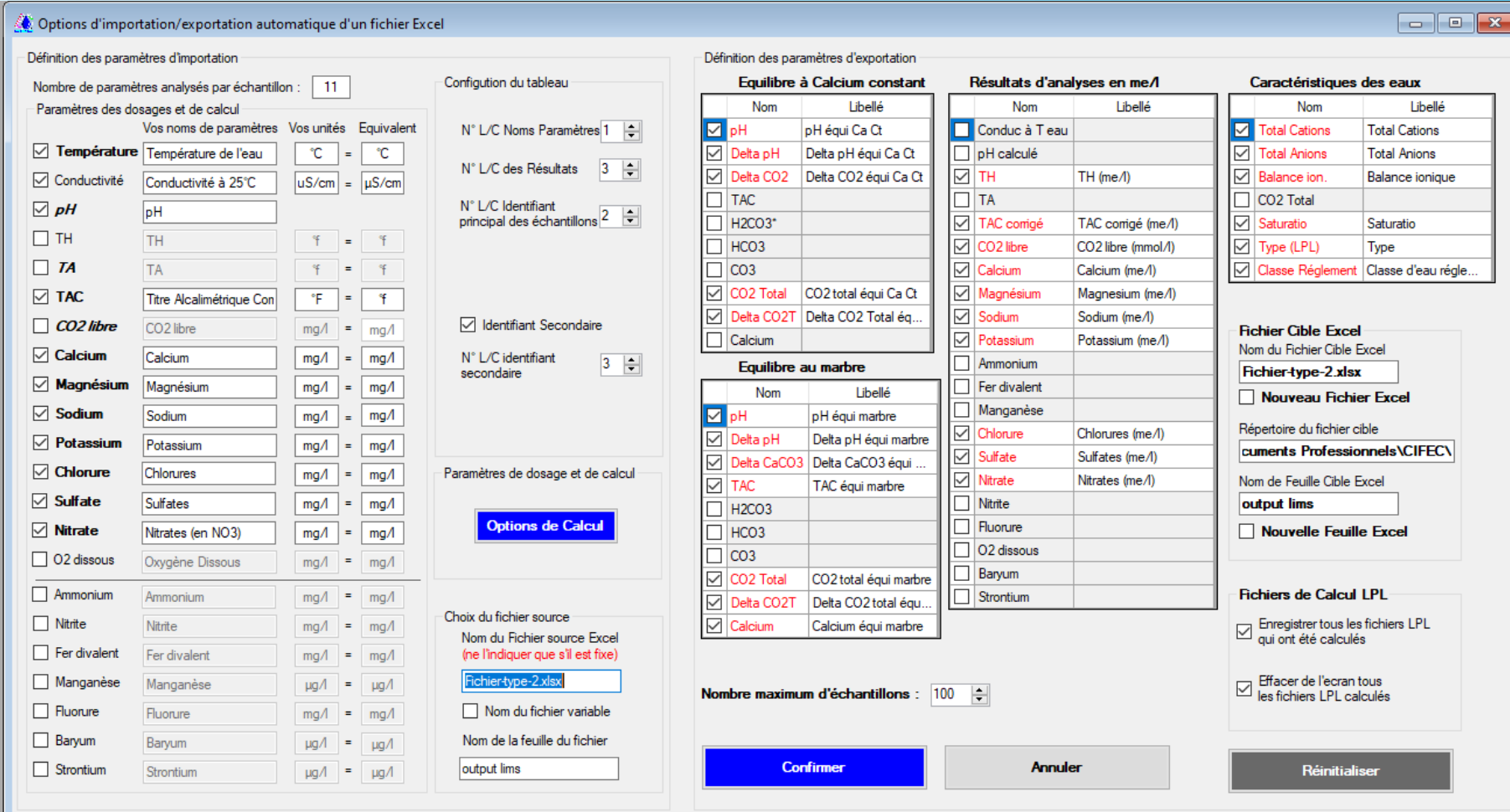

#### **Luc Derreumaux Pierre Leroy**

https://www.lplwin.fr /39 32

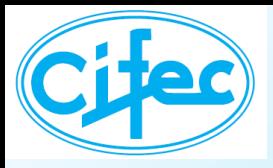

#### **La préparation des calculs**

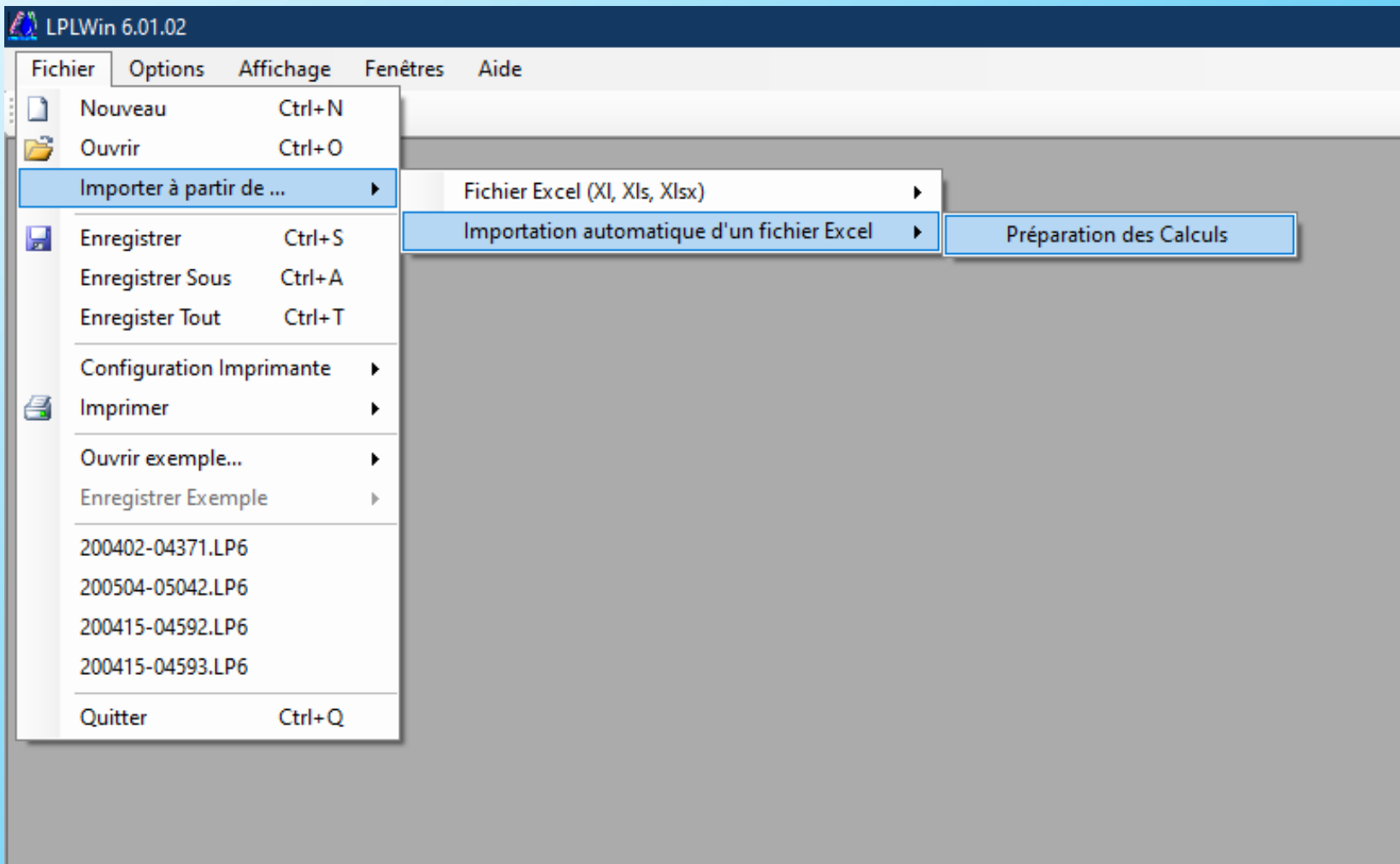

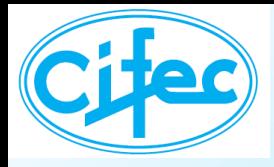

#### **La préparation des calculs**

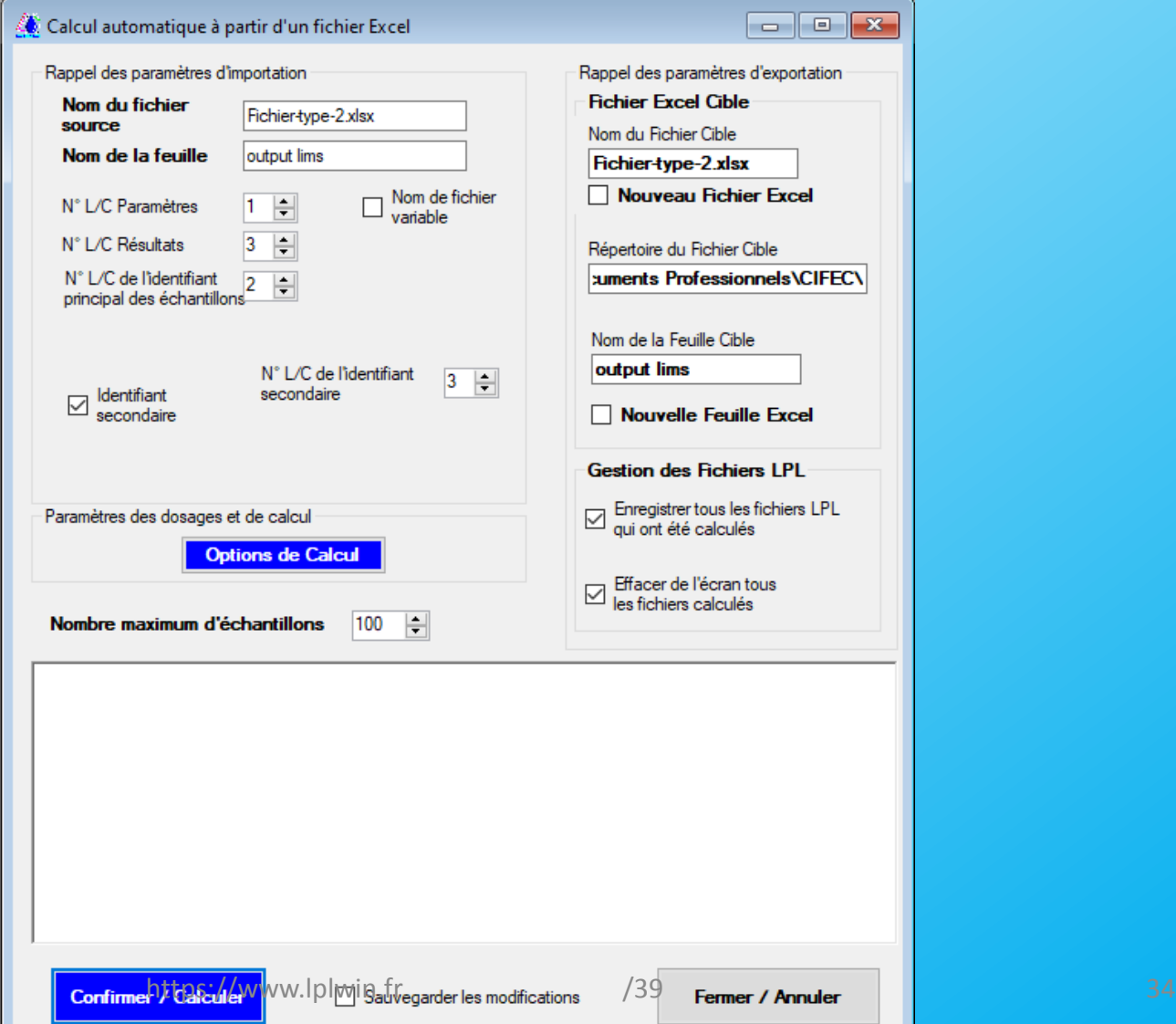

**Luc Derreumaux Pierre Leroy**

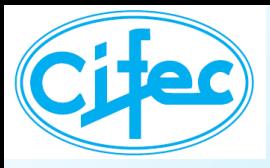

#### **La préparation des calculs**

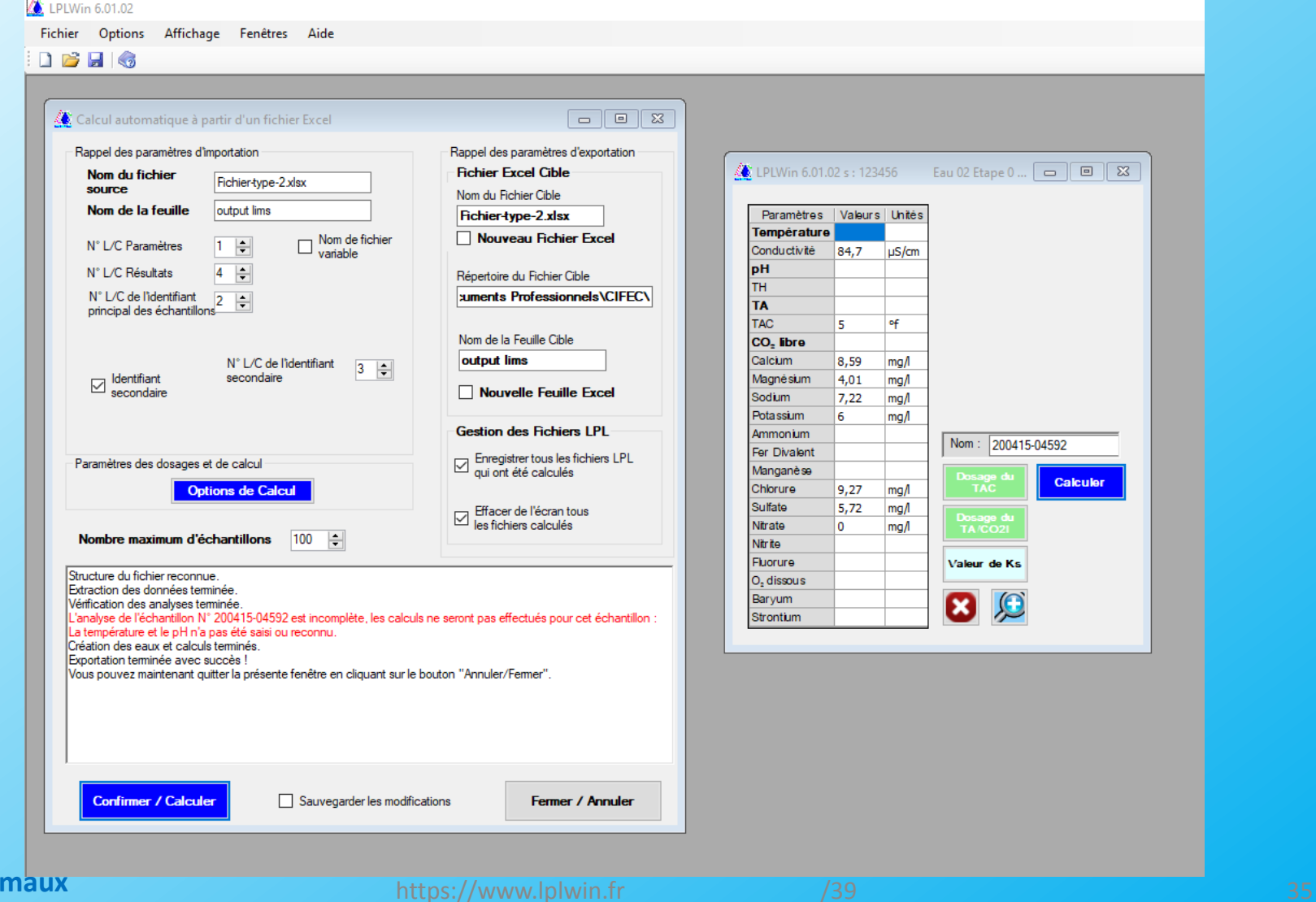

**Luc Derreur Pierre Leroy**

# **ET EN OPTIONS… 2) AGRESSIVITÉ VIS-À-VIS DES BÉTONS**

#### **La feuille d'indices**

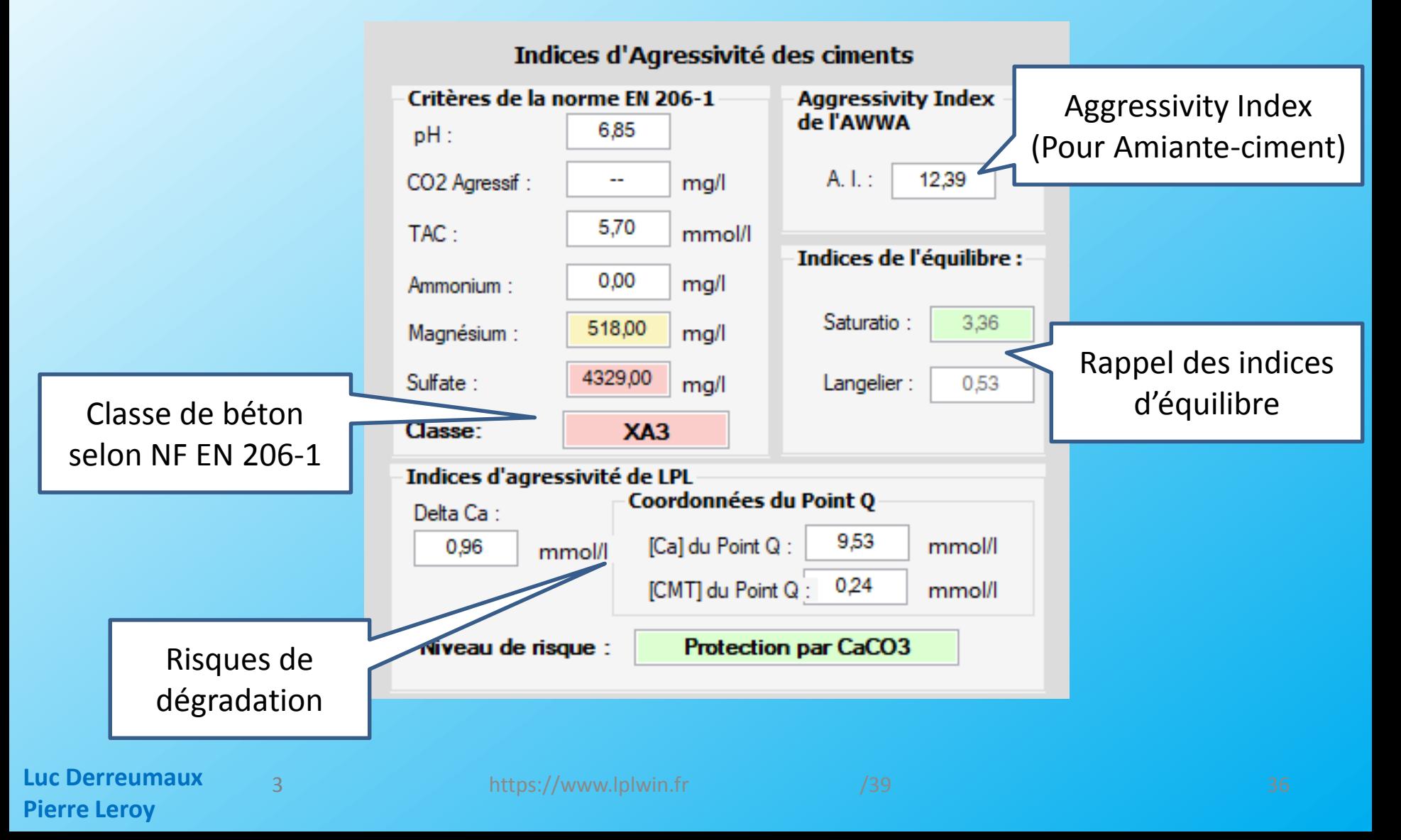

# **ET EN OPTIONS… 2) AGRESSIVITÉ VIS-À-VIS DES BÉTONS**

#### **Sur le graphique Legrand & Poirier**

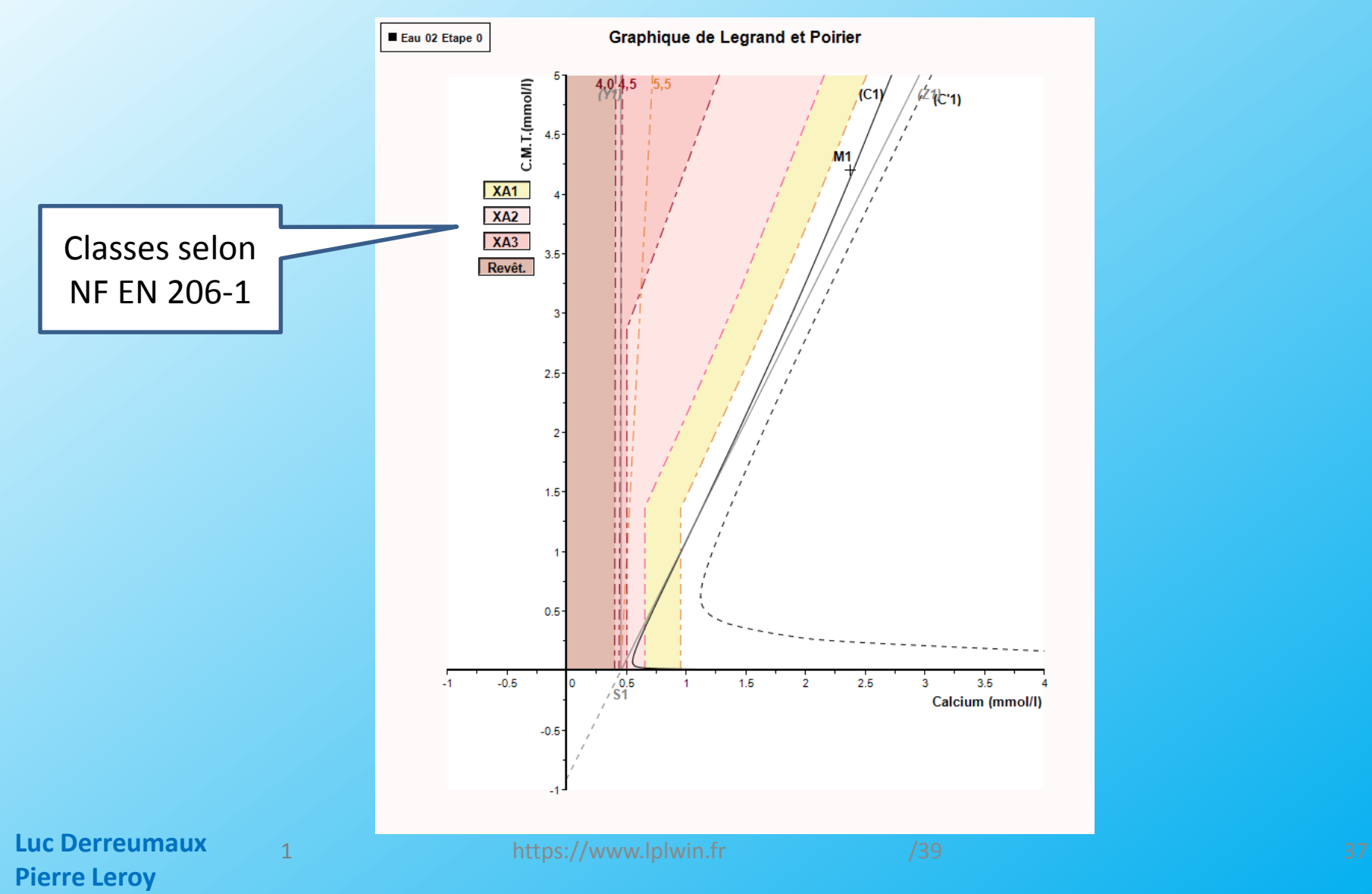

# **ET EN OPTIONS… 2) AGRESSIVITÉ VIS-À-VIS DES BÉTONS**

**Sur le graphique**

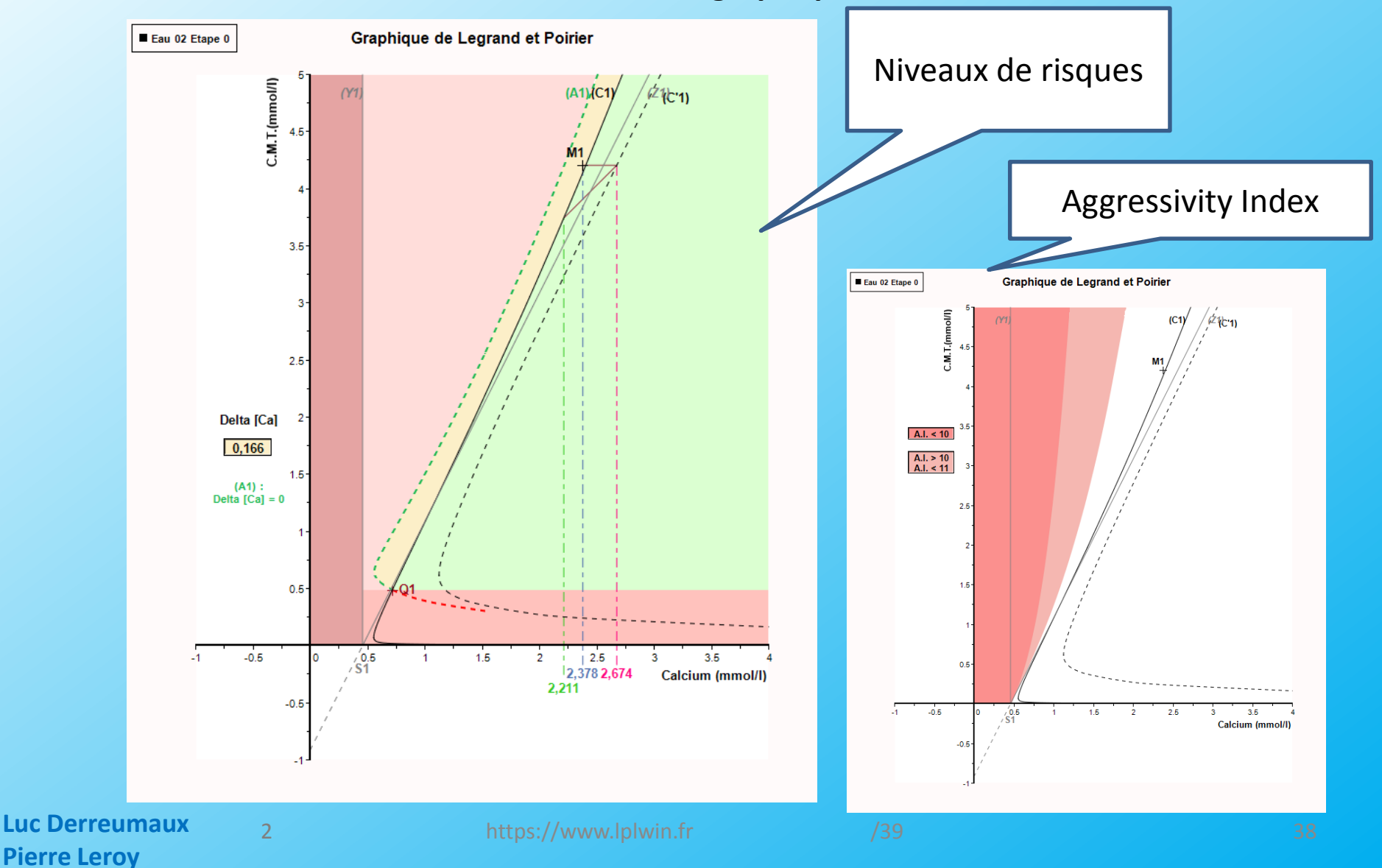

# **MERCI DE VOTRE ATTENTION**

**Viscatchas (Santiago) 1986 Photo PL**

**Luc Derreumaux Pierre Leroy**

**https://www.lplwin.fr** /39 39

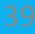